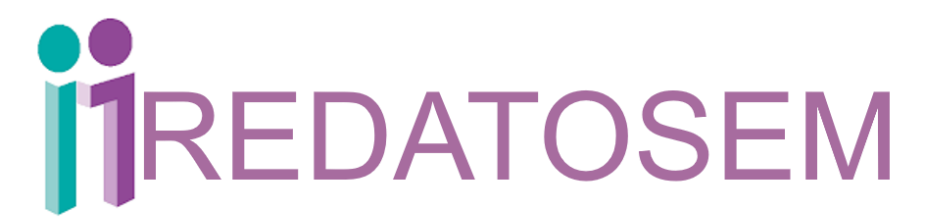

GUÍA PARA EL REGISTRO DE SISTEMAS DE DATOS PERSONALES EN EL SISTEMA REDATOSEM

www.infoem.org.mx

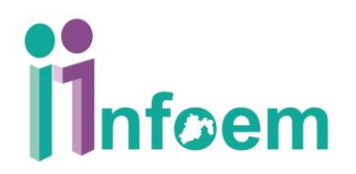

### ÍNDICE

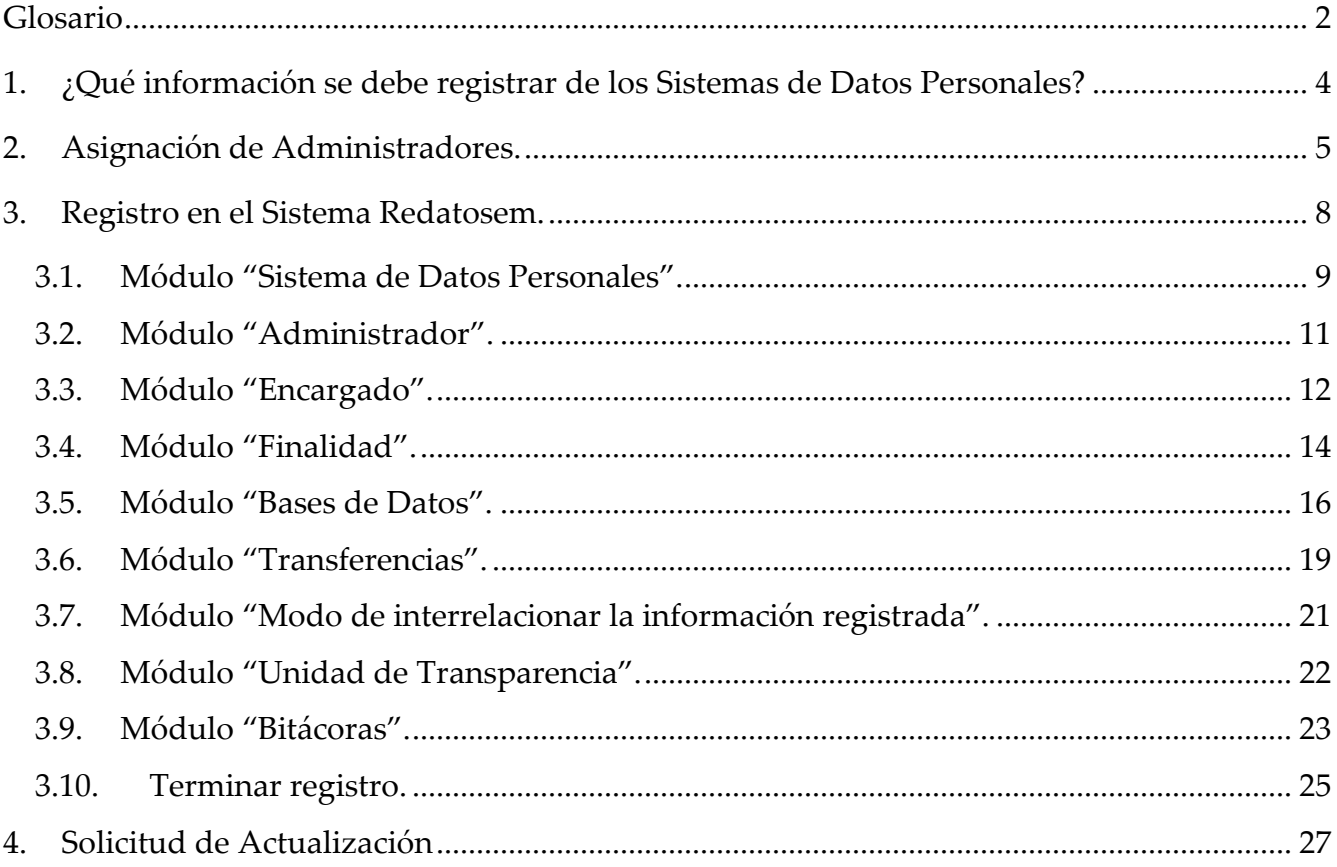

Instituto de Transparencia, Acceso a la Información Pública y

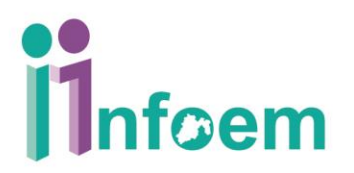

#### **Glosario**

<span id="page-2-0"></span>Algunos conceptos relacionados con el tema del registro de sistema de datos personales en la plataforma REDATOSEM son**:**

1. **Administrador:** a la servidora o el servidor público o persona física facultada y nombrada por el Responsable para llevar a cabo tratamiento de datos personales y que tiene bajo su responsabilidad los sistemas y bases de datos personales.

2. **Aviso de Privacidad:** al documento físico, electrónico o en cualquier formato generado por el responsable que es puesto a disposición del Titular con el objeto de informarle los propósitos del tratamiento al que serán sometidos sus datos personales.

3. **Base de Datos:** al conjunto de archivos, registros, ficheros, condicionados a criterios determinados con independencia de la forma o modalidad de su creación, tipo de soporte, procesamiento, almacenamiento, organización y acceso.

4. **Bloqueo:** a la identificación y conservación de datos personales una vez cumplida la finalidad para la cual fueron recabados, con el propósito de determinar posibles responsabilidades en relación con su tratamiento, hasta el plazo de prescripción legal o contractual, transcurrido este se procederá a su cancelación en los sistemas y bases de datos que corresponda.

5. **Consentimiento:** a la manifestación de la voluntad libre, específica, informada e inequívoca de la o el titular de los datos personales para aceptar el tratamiento de su información.

6. **Datos personales:** a la información concerniente a una persona física o jurídica colectiva identificada o identificable, establecida en cualquier formato o modalidad, y que esté almacenada en los sistemas y bases de datos, se considerará que una persona es identificable cuando su identidad pueda determinarse directa o indirectamente a través de cualquier documento informativo físico o electrónico

7. **Datos personales sensibles:** a las referentes de la esfera de su titular cuya utilización indebida pueda dar origen a discriminación o conlleve un riesgo grave para éste. De manera enunciativa más no limitativa, se consideran sensibles los datos personales que puedan revelar aspectos como origen racial o étnico, estado de salud física o mental, presente o futura, información genética, creencias religiosas, filosóficas y morales, opiniones políticas y preferencia sexual.

2

Instituto de Transparencia, Acceso a la Información Pública y Protección de Datos Personales del Estado de México y Municipios

Teléfono: 722 226 19 80 \*Centro de atención telefónica: 800 821 04 41

### www.infoem.org.mx

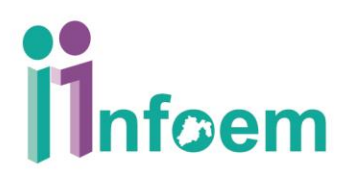

8. **Encargado:** a la persona física o jurídica colectiva, pública o privada, ajena a la organización del responsable, que sola o conjuntamente con otras trate datos personales a nombre y por cuenta del responsable.

9. **Responsable:** a los sujetos obligados a que se refiere la presente Ley que deciden sobre el tratamiento de los datos personales.

10. **Servidor público habilitado (SPH):** Persona encargada dentro de las diversas unidades administrativas o áreas del sujeto obligado, de apoyar, gestionar y entregar la información o datos personales que se ubiquen en la misma, a sus respectivas unidades de transparencia; respecto de las solicitudes presentadas y aportar en primera instancia el fundamento y motivación de la clasificación de la información;

11. **Sistema de datos personales:** a los datos personales contenidos en los archivos de un sujeto obligado que puede comprender el tratamiento de una o diversas bases de datos para el cumplimiento de una o diversas finalidades.

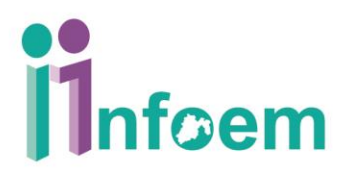

#### **1. ¿Qué información se debe registrar de los Sistemas de Datos Personales?**

<span id="page-4-0"></span>De conformidad con el artículo 37 de la Ley de Protección de Datos Personales en Posesión de Sujetos Obligados del Estado de México y Municipios (Ley), el registro debe contener lo siguiente:

- I. El sujeto obligado que tiene a su cargo el sistema de datos personales.
- II. La denominación del sistema de datos personales, la base de datos y el tipo de datos personales objeto de tratamiento.
- III. El nombre y cargo del administrador, así como el área o unidad administrativa a la que se encuentra adscrito.
- IV. El nombre y cargo del encargado.
- V. La normatividad aplicable que dé fundamento al tratamiento en términos de los principios de finalidad y licitud.
- VI. La finalidad del tratamiento.
- VII. El origen, la forma de recolección y actualización de datos.
- VIII. Datos transferidos, lugar de destino e identidad de los destinatarios, en el caso de que se registren transferencias.
- IX. El modo de interrelacionar la información registrada, o en su caso, la trazabilidad de los datos en el sistema de datos personales.
- X. El domicilio de la Unidad de Transparencia, así como de las áreas o unidades administrativas ante las que podrán ejercitarse de manera directa los derechos ARCO.
- XI. El tiempo de conservación de los datos.
- XII. El nivel de seguridad.
- XIII. En caso de que se hubiera presentado una violación de la seguridad de los datos personales se indicará la fecha de ocurrencia, la de detección y la de atención. Dicha información deberá permanecer en el registro un año calendario posterior a la fecha de su atención.

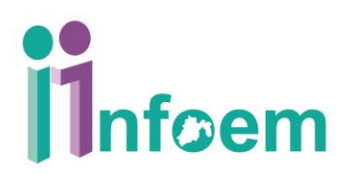

#### <span id="page-5-0"></span>**2. Asignación de Administradores.**

Los Titulares de Unidades de Transparencia, deberán dar de alta a los administradores de bases de datos designados por el titular del Sujeto Obligado; dicha **asignación** se realizará a través de la **plataforma Ipomex**, para lo cual, deberán ingresar con su usuario y contraseña con la que accede de manera usual; al ingresar es necesario dar clic en el apartado de "**Usuarios**".

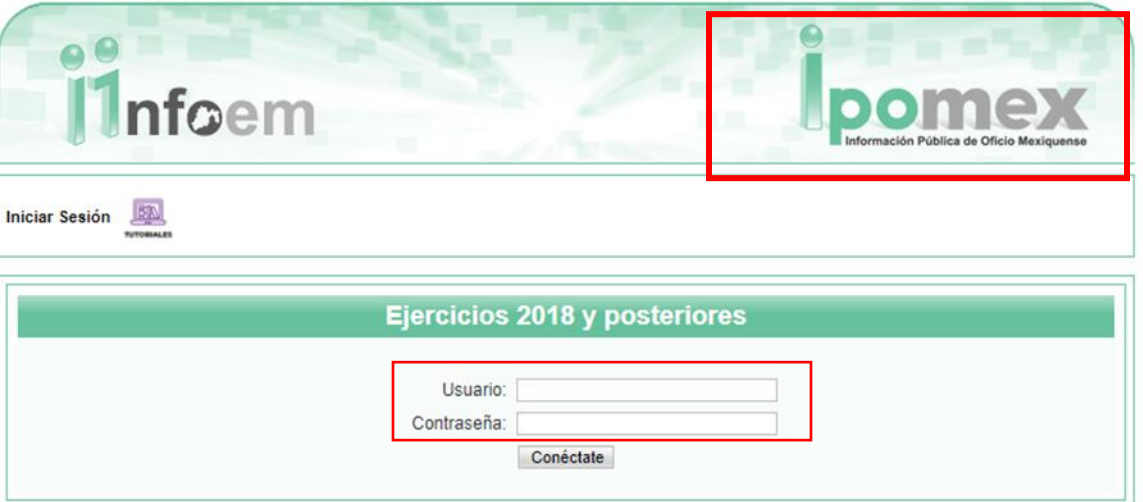

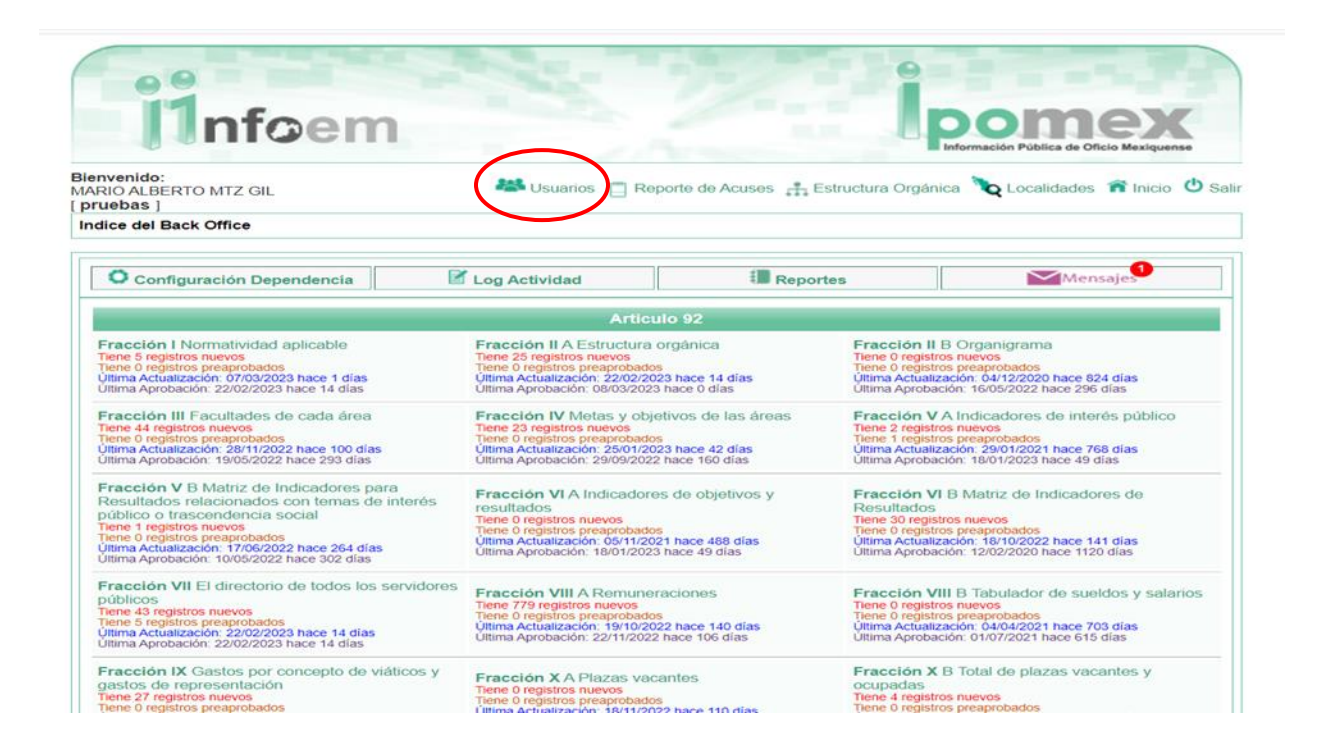

5

### www.infoem.org.mx

"2023. Año del Septuagésimo Aniversario del Reconocimiento del Derecho al Voto de las Mujeres en México"

Dentro de este apartado, se encuentran la opción para agregar o eliminar usuarios. También visualizará un listado correspondiente a los Servidores Públicos Habilitados (SPH); en el supuesto que sus **Administradores de bases de datos designados coincidan como SPH**, únicamente deberá asignarle la categoría como administrador; en caso de no contar con el registro, deberá agregarlo como nuevo usuario (**en caso de que el administrador registrado no decida sobre las finalidades de las bases de datos, no será necesario asignar fracciones**).

Dicha información se envía mediante oficio informativo, en sobre cerrado el nombre de usuario y contraseña, así como una carta responsiva que advierta al administrador las consecuencias que pudiera desencadenar el uso indebido de dicha información; posteriormente ellos podrán ingresar por su cuenta a la plataforma.

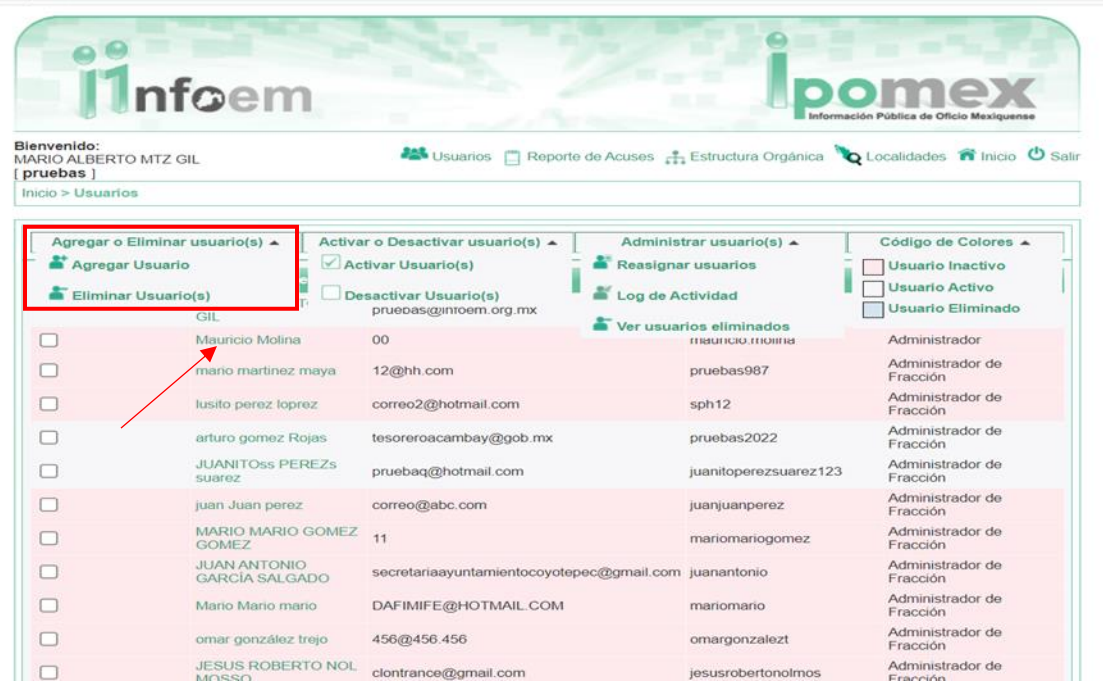

Una vez que se tienen los usuarios debidamente registrados, debe seleccionar el nombre al cual se pretende habilitar como Administrador en Redatosem; esta selección desplegará una ventana en donde visualizará los módulos siguientes:

- 1. Identificación y autentificación del usuario.
- 2. Asignar como administrador (Redatosem).
- 3. Formatos SESAEMM.

www.infoem.org.mx

4. Asignación de fracciones (Artículo 92, 93, 94, etc.).

"2023. Año del Septuagésimo Aniversario del Reconocimiento del Derecho al Voto de las Mujeres en México"

Identificará el módulo correspondiente a **"Asignar como administrador (Redatosem)**", para otorgar el permiso correspondiente, se deberá seleccionar la casilla, tal como se muestra en la captura siguiente:

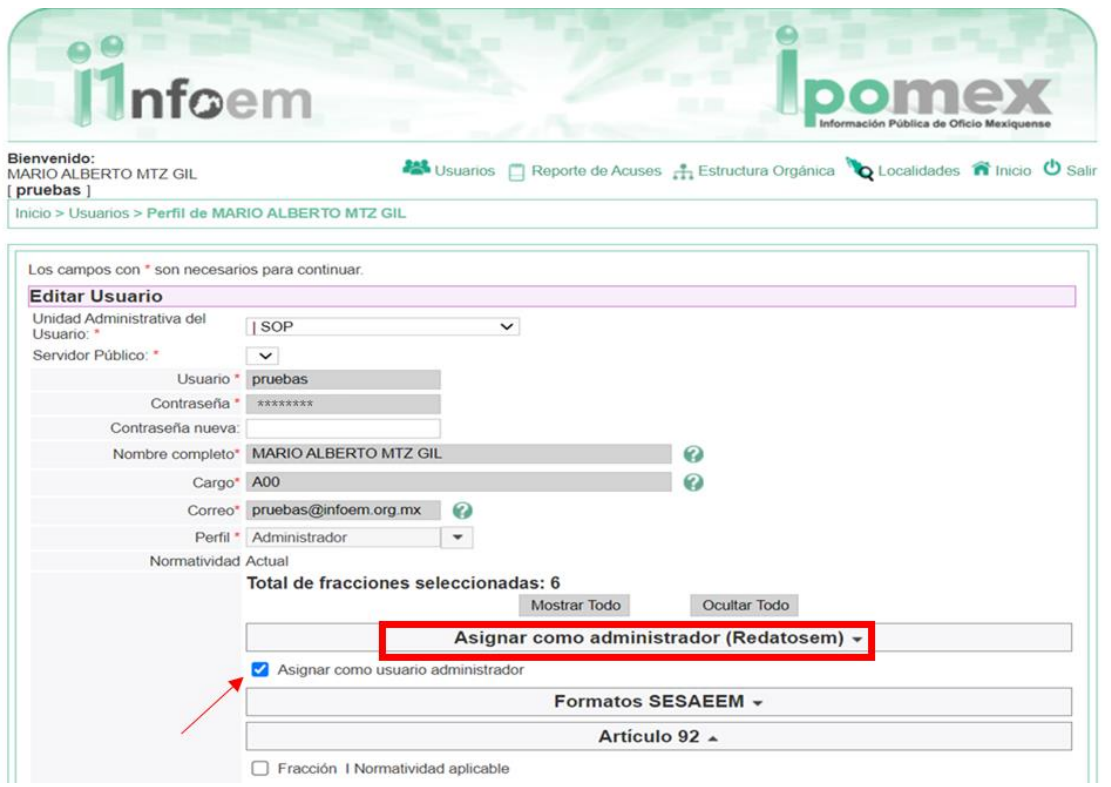

Por último, al final de la pantalla se encuentra la opción de "**enviar**", al seleccionarla se guardarán los cambios efectuados y de esta forma se habrá habilitado al administrador para poder realizar la carga de los sistemas de bases de datos personales que obren en su resguardo.

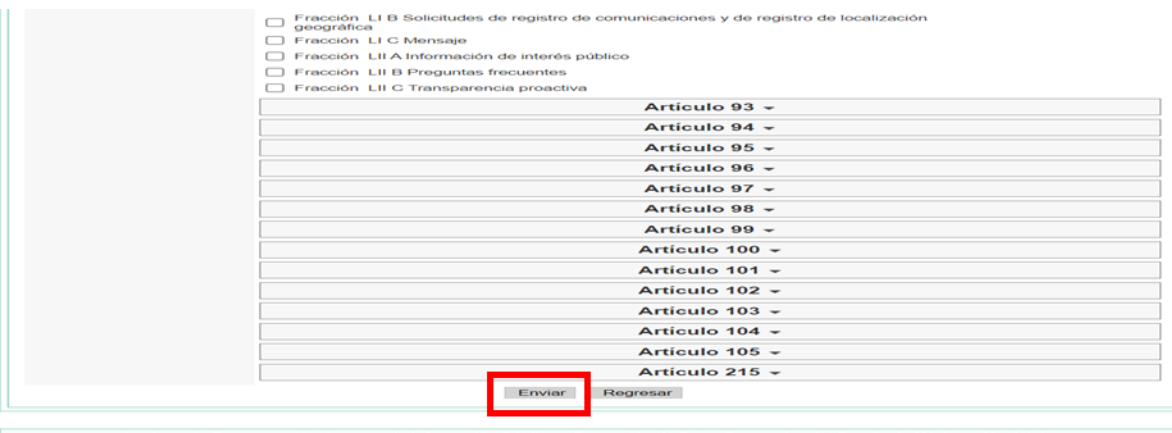

7

Instituto de Transparencia, Acceso a la Información Pública y Protección de Datos Personales del Estado de México y Municipios

Teléfono: 722 226 19 80 \*Centro de atención telefónica: 800 821 04 41

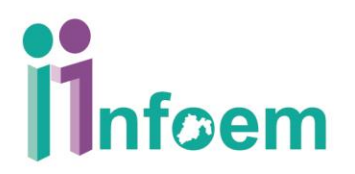

#### <span id="page-8-0"></span>**3. Registro en el Sistema Redatosem.**

Deberá ingresar en el UR[L https://transparenciaestadodemexico.org.mx/itaipem/](https://transparenciaestadodemexico.org.mx/itaipem/) dando acceso a la página de inicio del Intranet del Infoem, en la primera pantalla deberá ingresar con el Usuario y Contraseña correspondiente; y seleccionar el apartado de REDATOSEM.

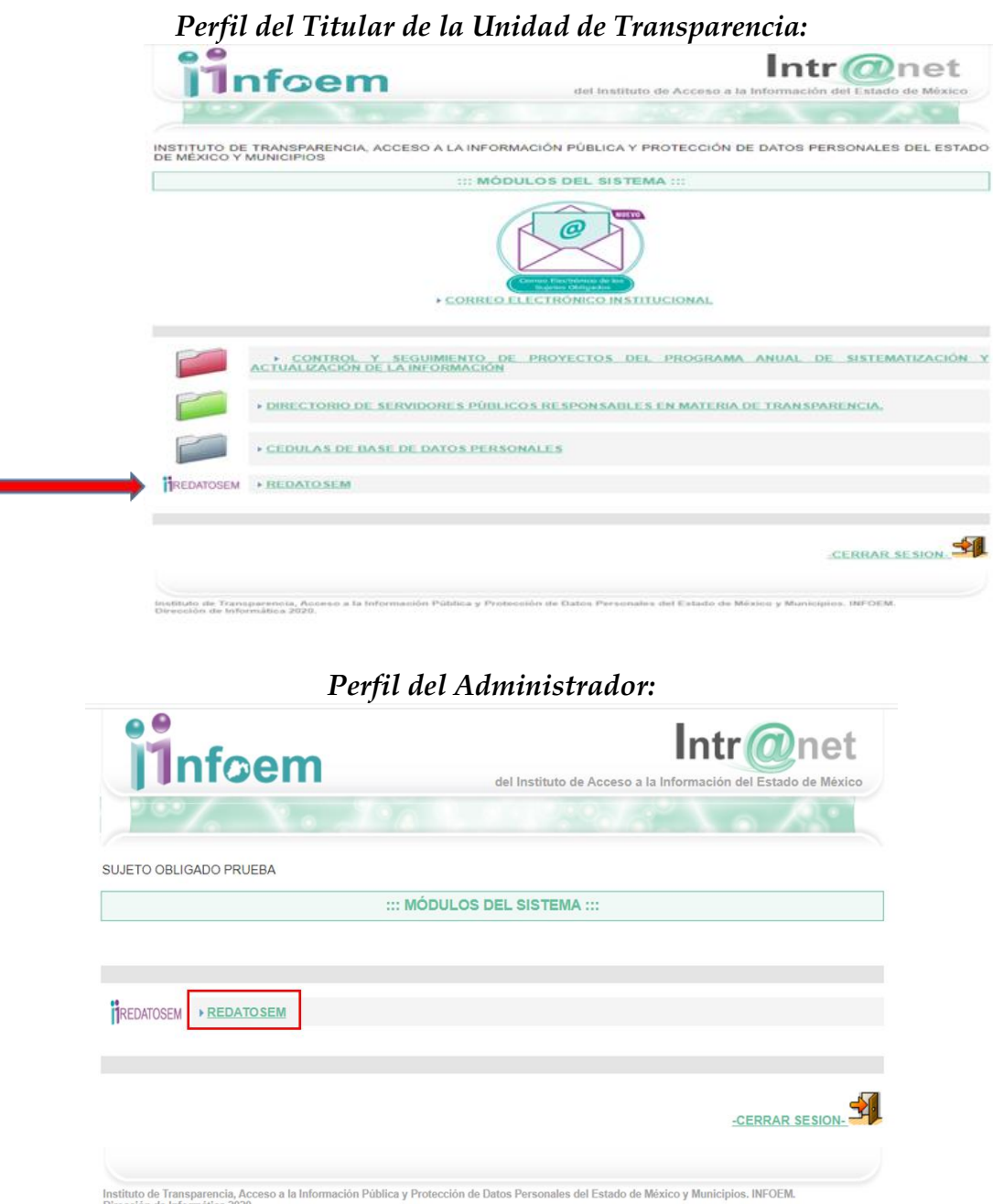

www.infoem.org.mx

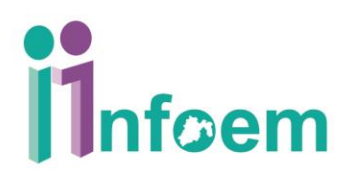

#### Se desplegará la pantalla siguiente:

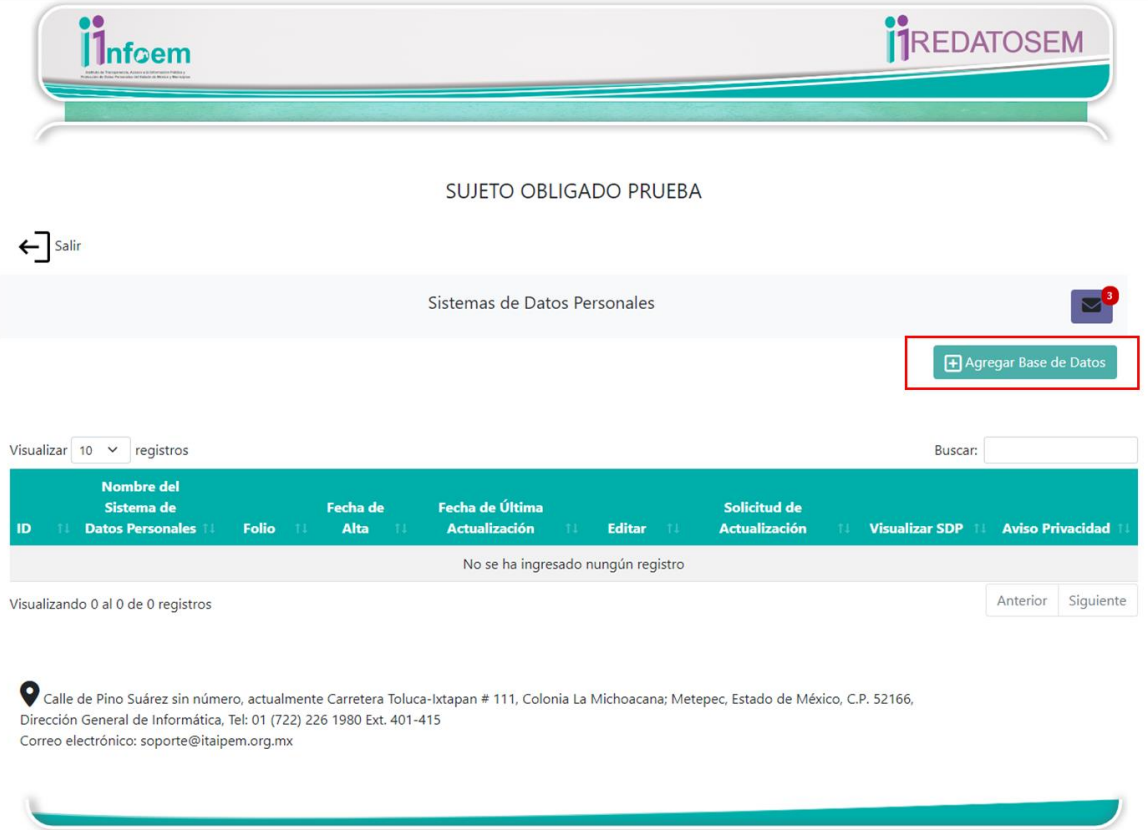

En esta debe seleccionar la opción "**Agregar Base de Datos**", la cual permitirá realizar el registro de sistemas de datos personales, mediante una serie de módulos.

#### <span id="page-9-0"></span>**3.1. Módulo "Sistema de Datos Personales".**

En este módulo deberá registrar el nombre del sistema de datos personales determinado por la unidad administrativa facultada, posteriormente seleccionará guardar; está acción nos direcciona a la página inicial para verificar que se generó el registro correctamente.

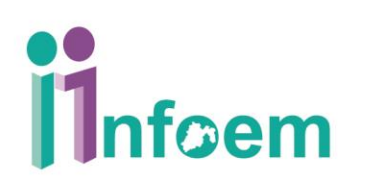

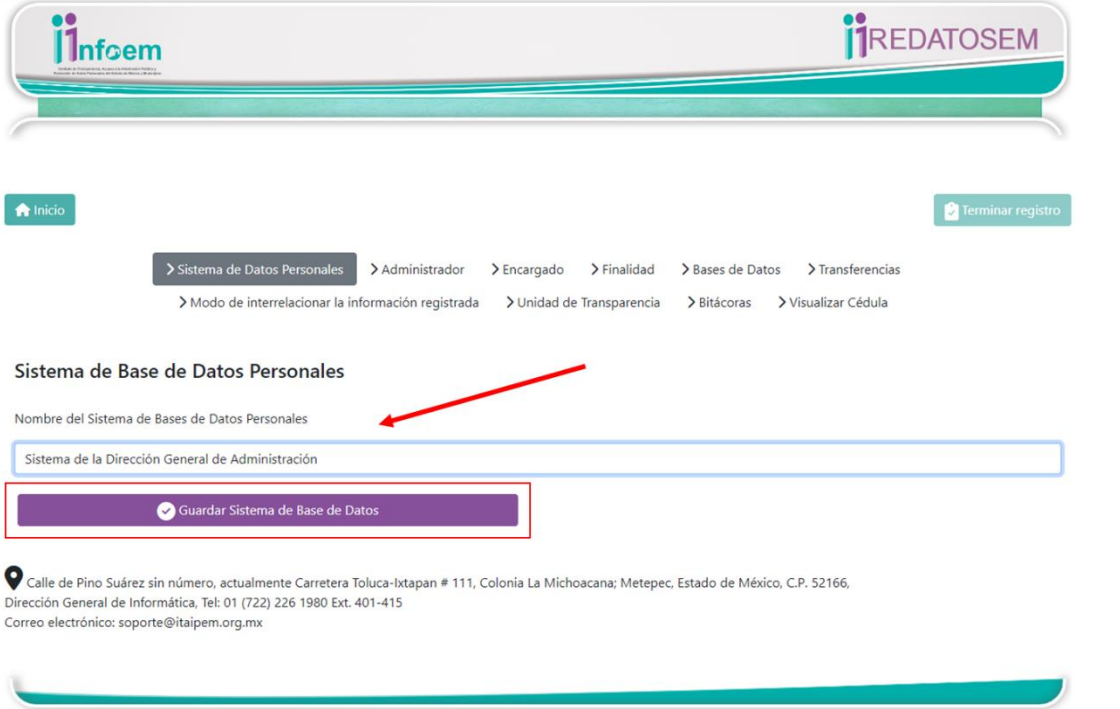

Al constatar el registro, se debe elegir el icono de editar <sup>12</sup> para continuar con el llenado de cada módulo; tal como se muestra en la imagen:

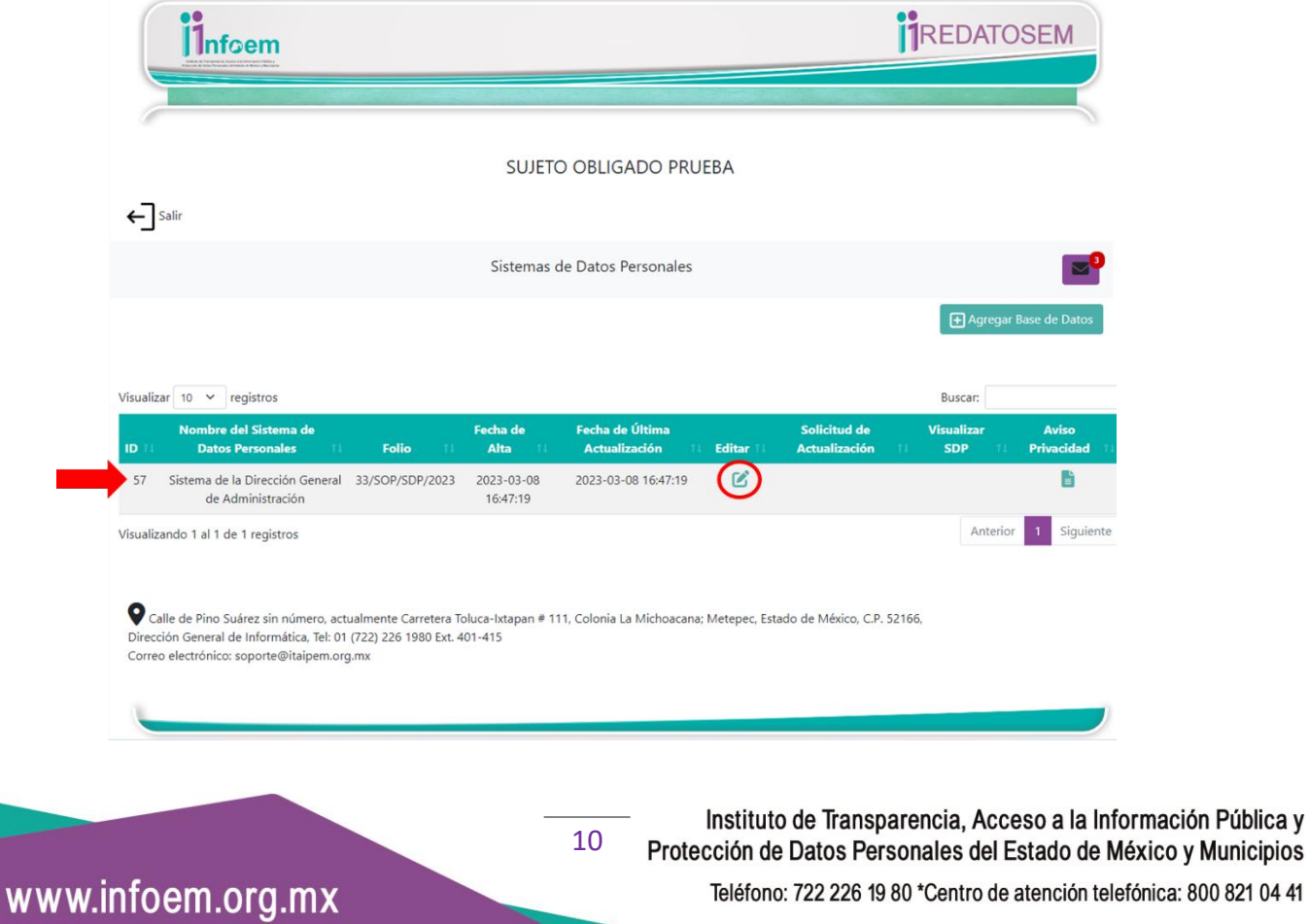

Teléfono: 722 226 19 80 \*Centro de atención telefónica: 800 821 04 41

Nuevamente en la pantalla de registro, continuará con el llenado de los módulos siguientes, pudiendo navegar en cada uno en cualquier momento. **Es importante recordar que cada administrador tendrá un usuario y contraseña con el que podrá llevar a cabo por su cuenta, el registro de su sistema de bases de datos con las que cuente en su unidad administrativa.**

#### <span id="page-11-0"></span>**3.2. Módulo "Administrador".**

Posteriormente, se debe dar clic en el apartado de "**Administrador**", con ello se desplegará la pantalla siguiente:

En este módulo, seleccionará la unidad administrativa del listado que aparece, y el nombre de la servidor público, esta acción precargará la información del resto de los apartados, siempre y cuando se encuentre registrado en el Ipomex; en el supuesto que no sea así, deberá llenar los datos del administrador, una vez registrados los datos correspondientes se debe seleccionar la opción "**Guardar Administrador**", de esta forma se deberán ir registrando uno por uno, hasta haber registrado los administradores que sean necesarios acorde a cada Sujeto Obligado.

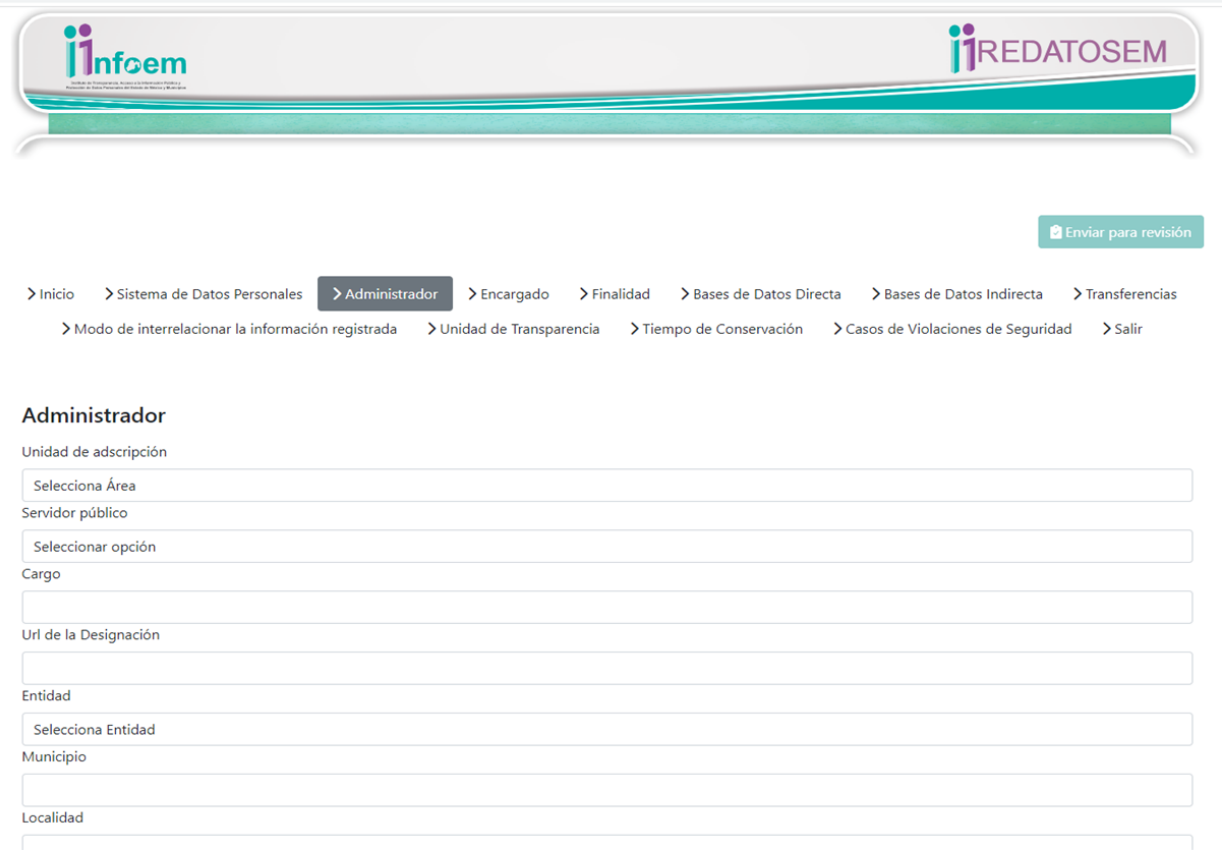

www.infoem.org.mx

Teléfono: 722 226 19 80 \*Centro de atención telefónica: 800 821 04 41

Referente al apartado donde se solicita la **URL de la Designación,** se deberá establecer el link que re-direccione al documento a través del cual se haya realizado la designación del administrador (nombramiento, oficio, memorándum), el cual será emitido por el titular del responsable o sujeto obligado. Este URL se genera mediante la carga del documento al repositorio electrónico del sujeto obligado (si el administrador no está habilitado para su uso, deberá solicitar el apoyo al Titular de la Unidad de Transparencia para generar los URL, solicitados en el sistema).

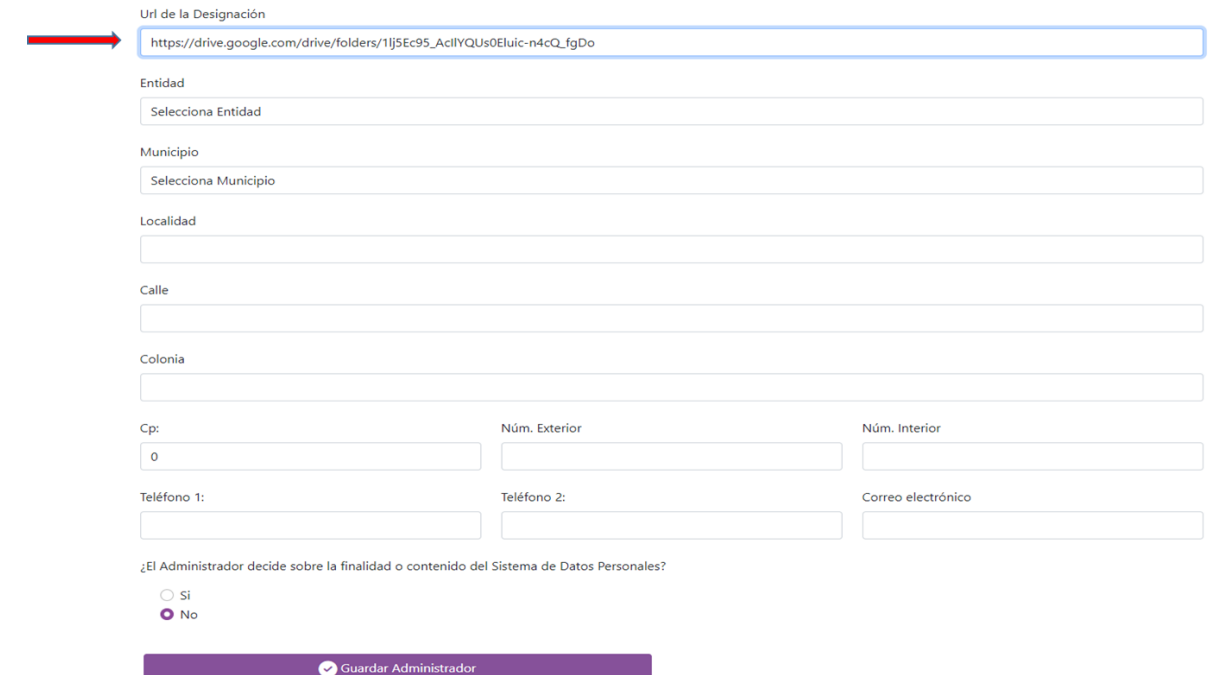

#### <span id="page-12-0"></span>**3.3. Módulo "Encargado".**

El módulo siguiente, es el referente al encargado, siendo este la persona física o jurídica colectiva, pública o privada, ajena a la organización del responsable, que sola o conjuntamente con otras trate datos personales a nombre y por cuenta del responsable.

En este sentido, dicha figura no es obligatoria para los responsables o sujetos obligados, y únicamente se deberá ser registrado en caso de contar con un encargado. De lo contrario se deberá seleccionar la opción de "**No se cuenta con un Encargado"**.

### www.infoem.org.mx

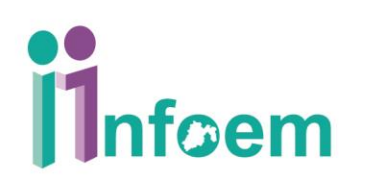

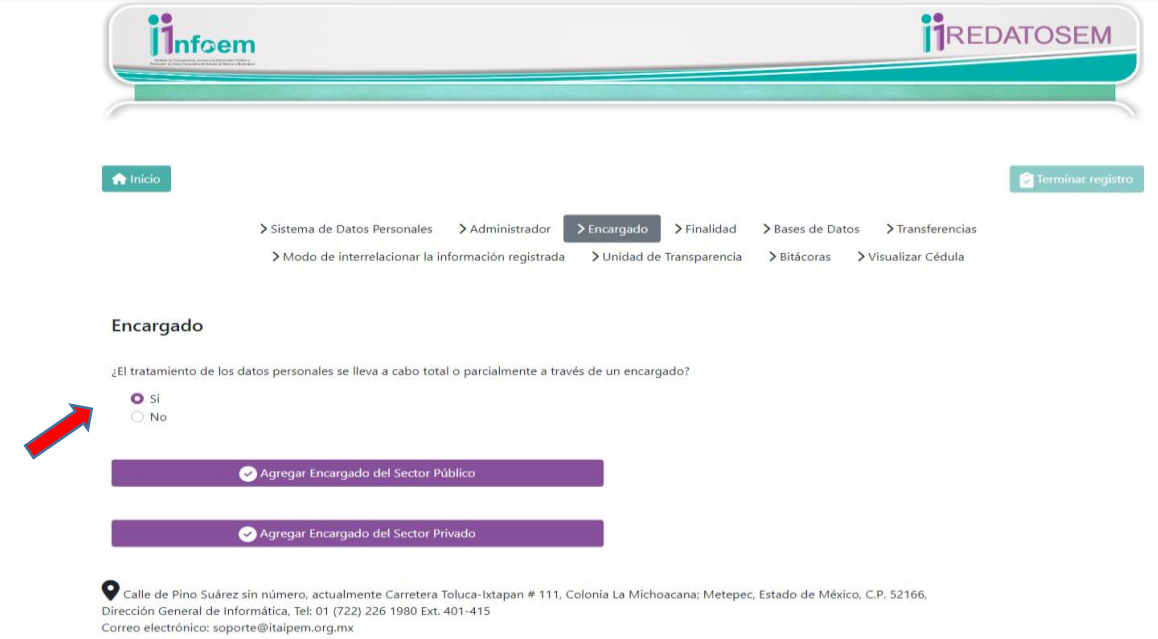

En caso de contar con Encargado debe determinar si es público o privado para seleccionar lo correspondiente. Si agregamos un encargado del Sector Público, se deberá seleccionar la institución perteneciente a la estructura pública, completando datos de contacto como domicilio, teléfono y correo electrónico, así como, el link a la versión pública al contrato o convenio que formaliza y delimita el tratamiento de los datos personales por parte del Encargado.

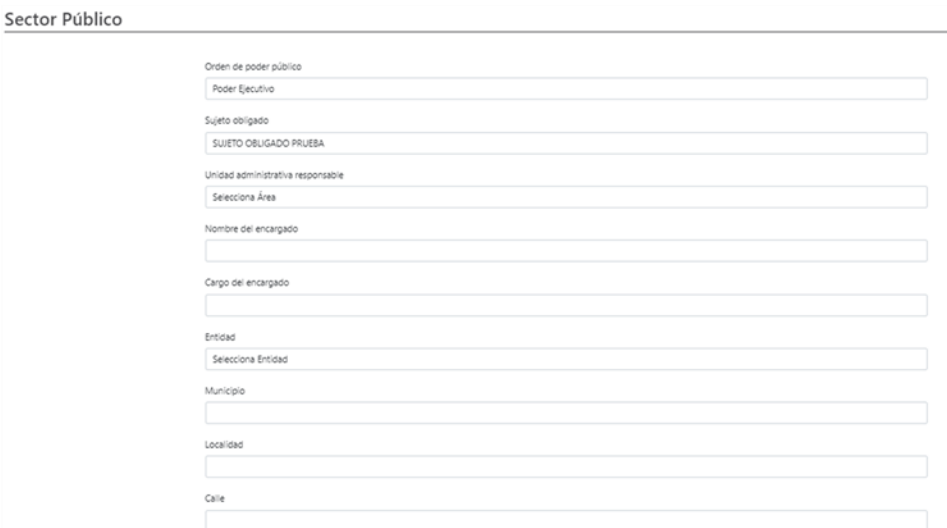

En caso de Encargado Sector Privado, serán los mismos datos que en el apartado anterior, los que deberán completarse, la única diferencia es que deberá agregarse el territorio al que pertenece el Encargado del sector privado, es decir, nacional o internacional y asentar su nombre o razón social.

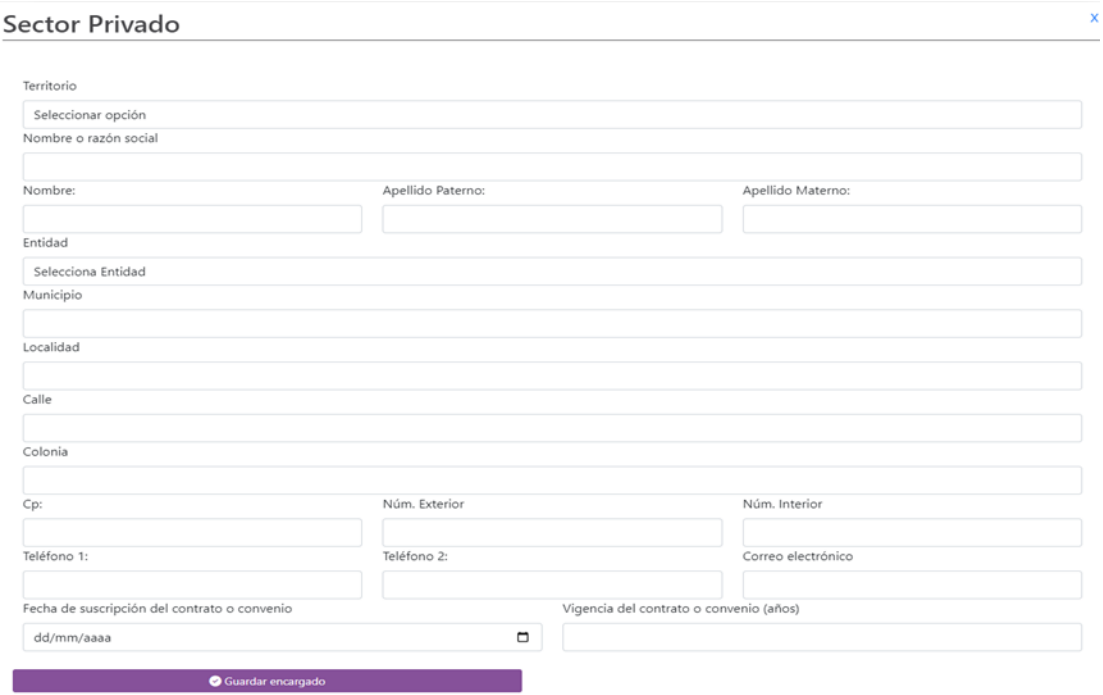

(Nota: en caso de contar con uno o más encargados el sistema permite agregar los registros que sean necesarios acorde a cada caso en concreto)

#### <span id="page-14-0"></span>**3.4. Módulo "Finalidad".**

El siguiente módulo correspondiente a la "**Finalidad**", se deberá describir primeramente la finalidad principal del sistema de datos personales (No la de las bases de datos), es decir las razones por las que se creó dicho sistema, como se muestra:

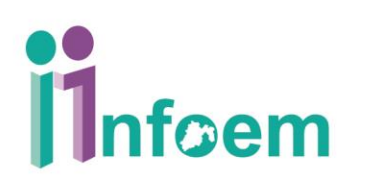

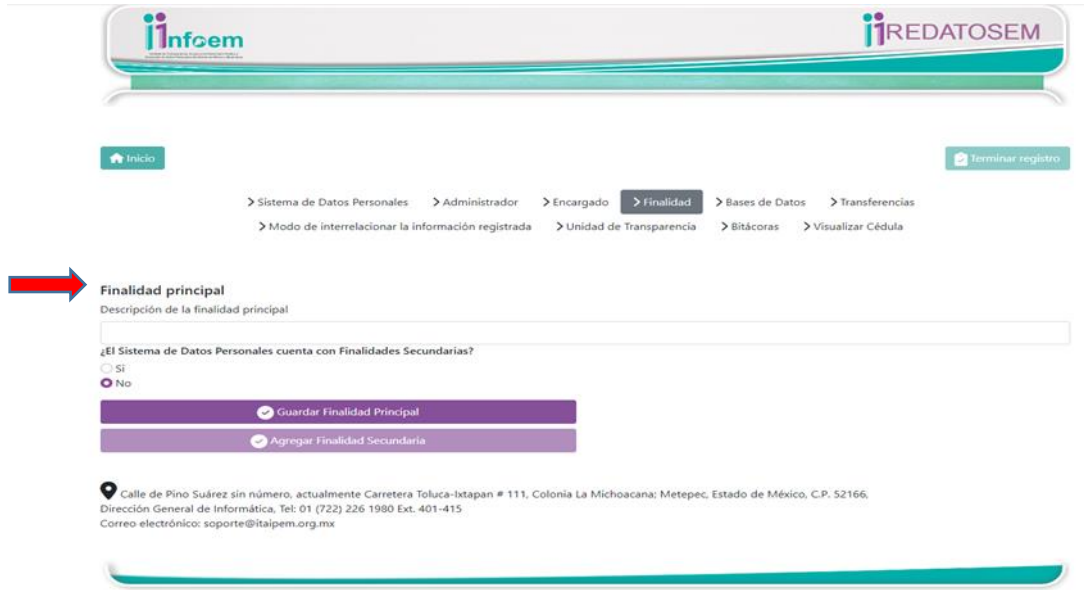

En el mismo módulo, se considera la posibilidad de agregar finalidades secundarias del Sistema de Datos Personales, independiente de las finalidades de las bases de datos personales directas o indirectas a registrar, en este sentido, deberá seleccionar la opción de "**Si**" y nos habilitará los apartados correspondientes para registrar la finalidad y el fundamento legal del Sistema de datos personales.

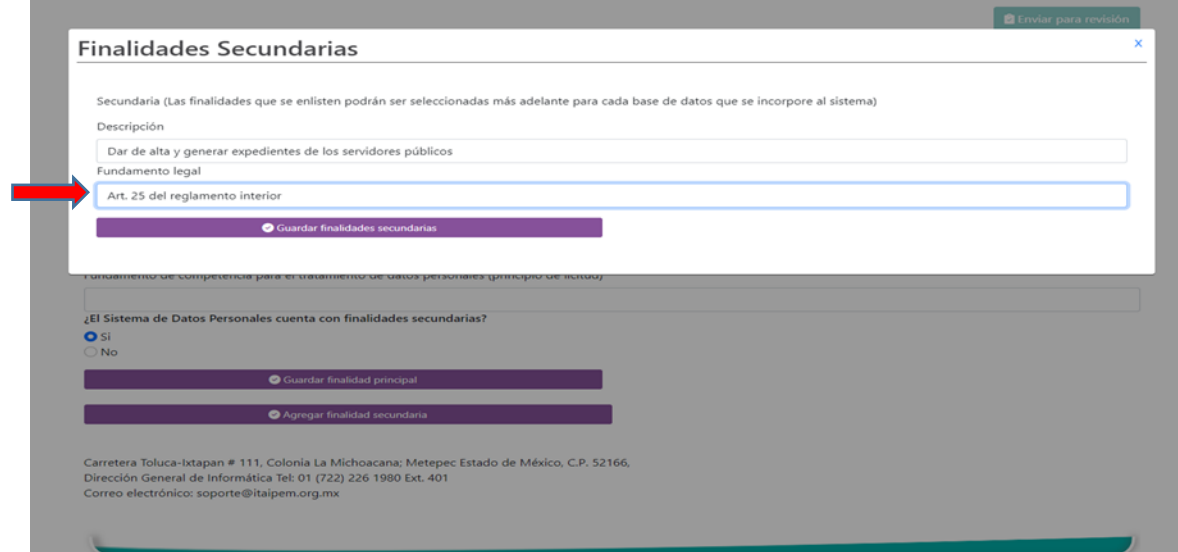

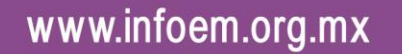

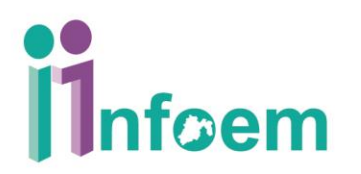

#### <span id="page-16-0"></span>**3.5. Módulo "Bases de Datos".**

Continuando con el registro podemos agregar una o más **"Base de Datos Directa" o "Base de Datos Indirecta"**; ello de acuerdo a la forma de obtención de los datos personales, de manera **DIRECTA** cuando los datos se obtienen directamente de los titulares; y de forma **INDIRECTA** siendo el caso, cuando el responsable obtiene los datos personales de otro sujeto obligado o persona distinta a los titulares, usualmente por transferencia.

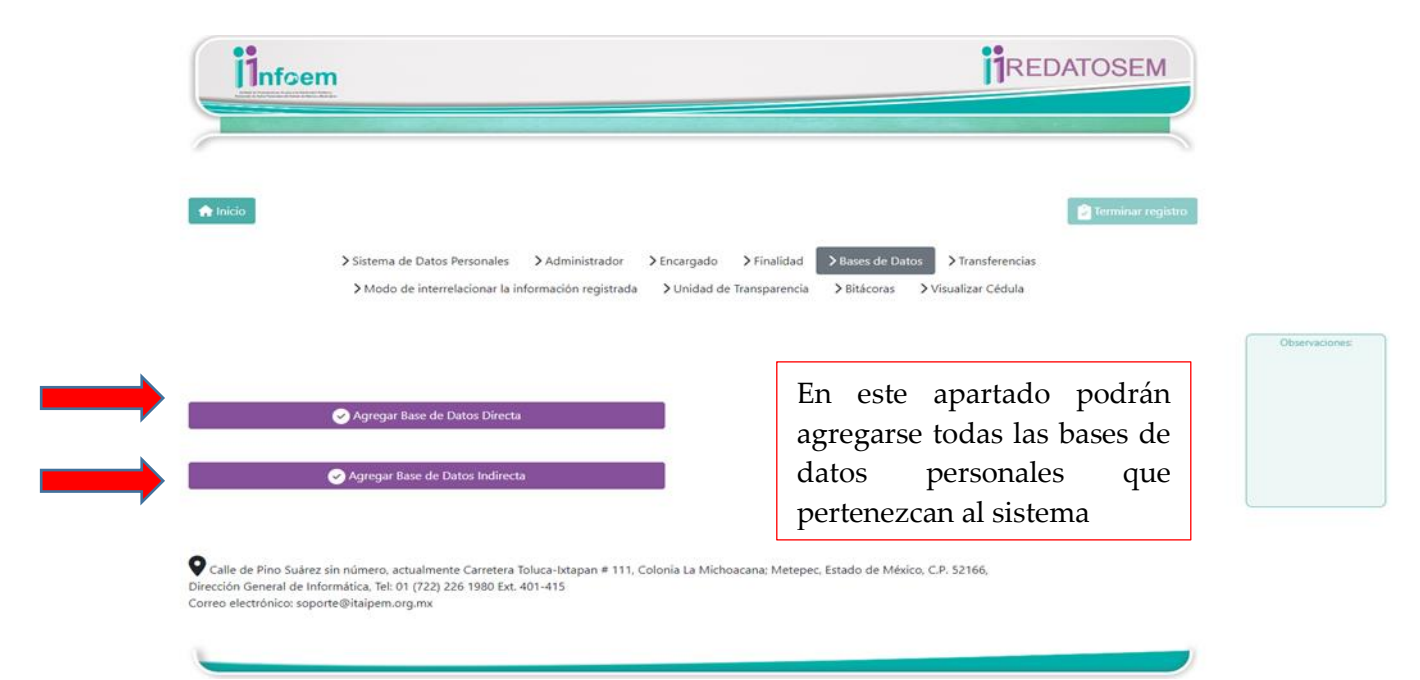

Para el primer caso se deberá registrar el nombre de la base de datos personales, la unidad administrativa responsable de dicha base de datos personales, la "**Finalidad**" y "**Fundamento legal**" del tratamiento de la base de datos que integra el sistema, algunos apartados se desplegará un listado de opciones que facilitará su llenado, tal es el caso del "**Formato"** en que se maneja la base de datos personales (*física, electrónica o mixta*), el **"Nivel y tipo de seguridad**" requerido (*acorde a lo establecido en el artículo 44 apartado B de la Ley)*, "T**iempo de conservación"** ( *en función de las disposiciones en materia de archivos*), "**Perfiles que intervienen en el tratamiento**" refiriendo a los usuarios autorizados (administrador, encargado, usuarios), enlace al **"Aviso de privacidad**" en su página web oficial correspondiente a la base de datos personales (único apartado que no es obligatorio) y los **"Datos personales**" sujetos a tratamiento.

En este último punto, se debe seleccionar aquellos datos personales que se recaban para dar cumplimiento a la finalidad de la base de datos personales, el sistema REDATOSEM, **prevé un** 

Instituto de Transparencia, Acceso a la Información Pública y Protección de Datos Personales del Estado de México y Municipios

### www.infoem.org.mx

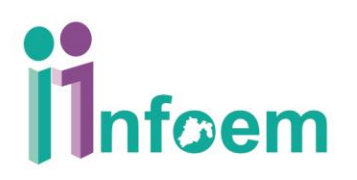

**catálogo de datos personales incluyendo los que son sensibles para únicamente ir seleccionando** aquellos datos personales sujetos a tratamiento en función de su naturaleza, asimismo, en caso de que no se encuentre listado el dato personal se deberá notificar al Infoem para que sea agregado.

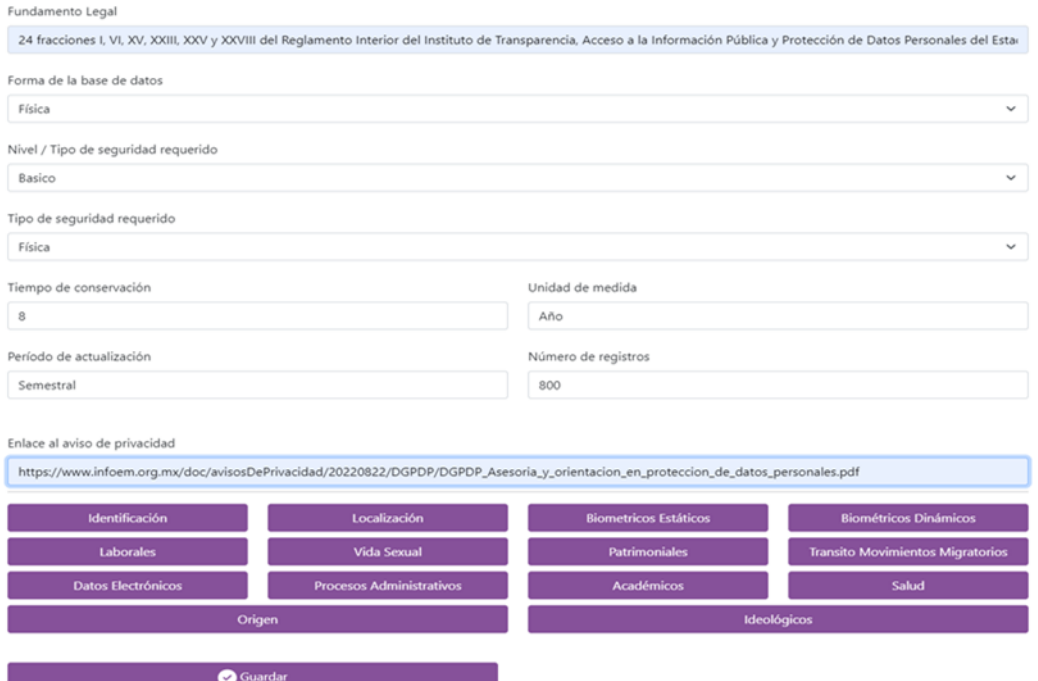

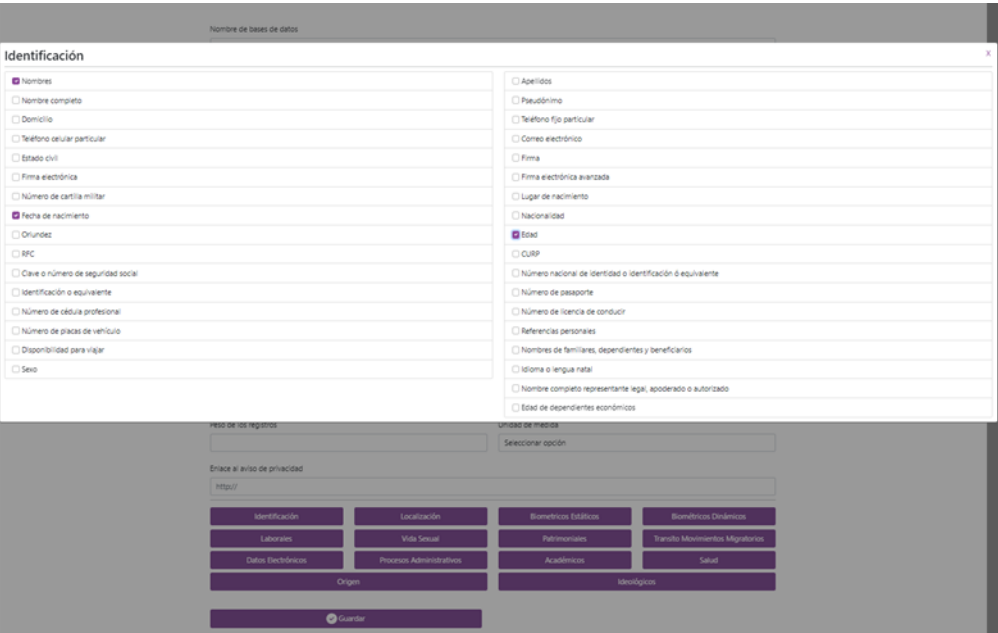

Para el caso de bases de datos personales indirectas se deberá registrar la misma información anterior, únicamente se incluye información del sujeto obligado que está transfiriendo la información, como se muestra en el ejemplo siguiente:

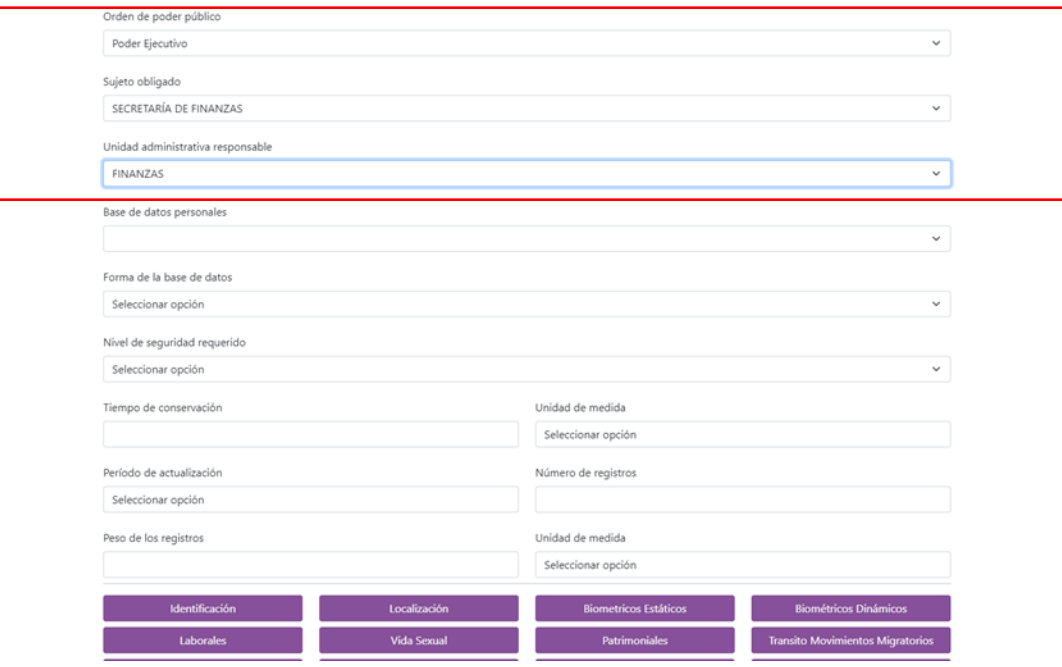

Es importante, realizar el registro de las bases de datos personales una por una; es decir registrar la información de una y antes de proceder al registro de otra, seleccionar el botón de "**Guardar base de datos**" para que se vayan agregando y el sistema habilite un nuevo apartado para la base de datos siguiente, una vez que se realizó la carga de todas las bases de datos personales, proceder a seleccionar el botón de "**Guardar bases de datos**" de lo contrario la información registrada no se guardara de manera correcta.

Por lo que respecta al apartado de "**Tiempo de conservación**", este deberá seleccionarse en observancia a la Ley General de Archivo y demás normatividad aplicable en la materia, estableciendo el plazo de conservación de los datos personales, hasta el momento en que sea procedente la supresión, se recomienda determinar los plazos en conjunto con el área de archivos de cada sujeto obligado.

Es importante señalar, que una vez terminado el registro de los sistemas no podrá volver a editarlo; en este sentido y de requerir agregar bases de datos al sistema registrado, deberá informar al Titular de la Unidad de Transparencia la creación e incorporación a dicho sistema para que sea aprobada por Comité de Transparencia; con el objeto de contar con los

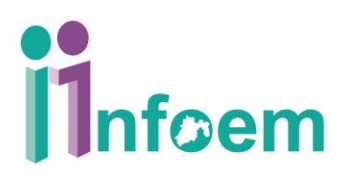

documentos necesarios para solicitar la modificación en el apartado de **"solicitud de actualización"<sup>1</sup>** , que podrá visualizar en la pantalla de inicio.

#### <span id="page-19-0"></span>**3.6. Módulo "Transferencias".**

El módulo siguiente corresponde a las "**Transferencias**", hace referencia a la comunicación de datos personales que se da a un sujeto obligado, encargado o persona distinta al titular de la información, debiendo registrar sólo en caso de ser aplicable, de lo contrario seleccionar la opción "**No**".

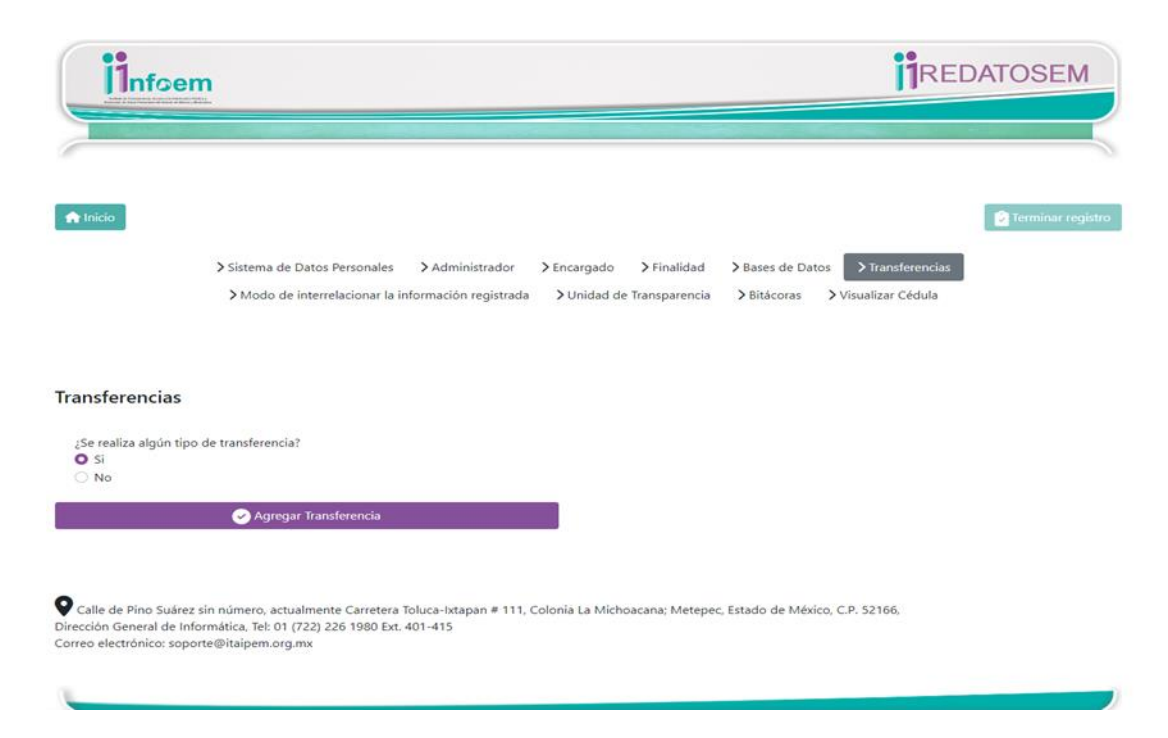

Si resulta aplicable el módulo de transferencias, deberá registrar la base de datos personales del sujeto obligado de la cual se está realizando la transferencia, la finalidad que tiene dicha transferencia, el fundamento que permite la transferencia, el listado concreto y preciso de los datos personales que son transferidos, la periodicidad en que se da la transferencia y por ultimo si la transferencia de la información requiere el URL del formato con el cual recaban el consentimiento expreso por parte de los titulares. (*El consentimiento es expreso cuando la voluntad del titular se manifiesta verbalmente, por escrito, por medios electrónicos, ópticos, signos inequívocos o por cualquier otra tecnología y cuando el tratamiento sea de datos personales sensibles el consentimiento debe ser expreso y por escrito*), en el supuesto de encontrarse en alguna excepción a este

Instituto de Transparencia, Acceso a la Información Pública y Protección de Datos Personales del Estado de México y Municipios

### www.infoem.org.mx

 $\overline{a}$ 

<sup>&</sup>lt;sup>1</sup> Para más información de esta acción, consultar el tema 4 de la presente Guía.

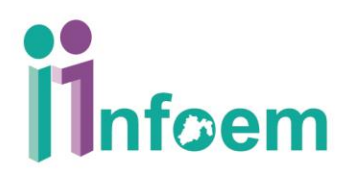

consentimiento, deberá agregar el URL con la imagen de No aplica utilizado en la carga de las obligaciones de transparencia.

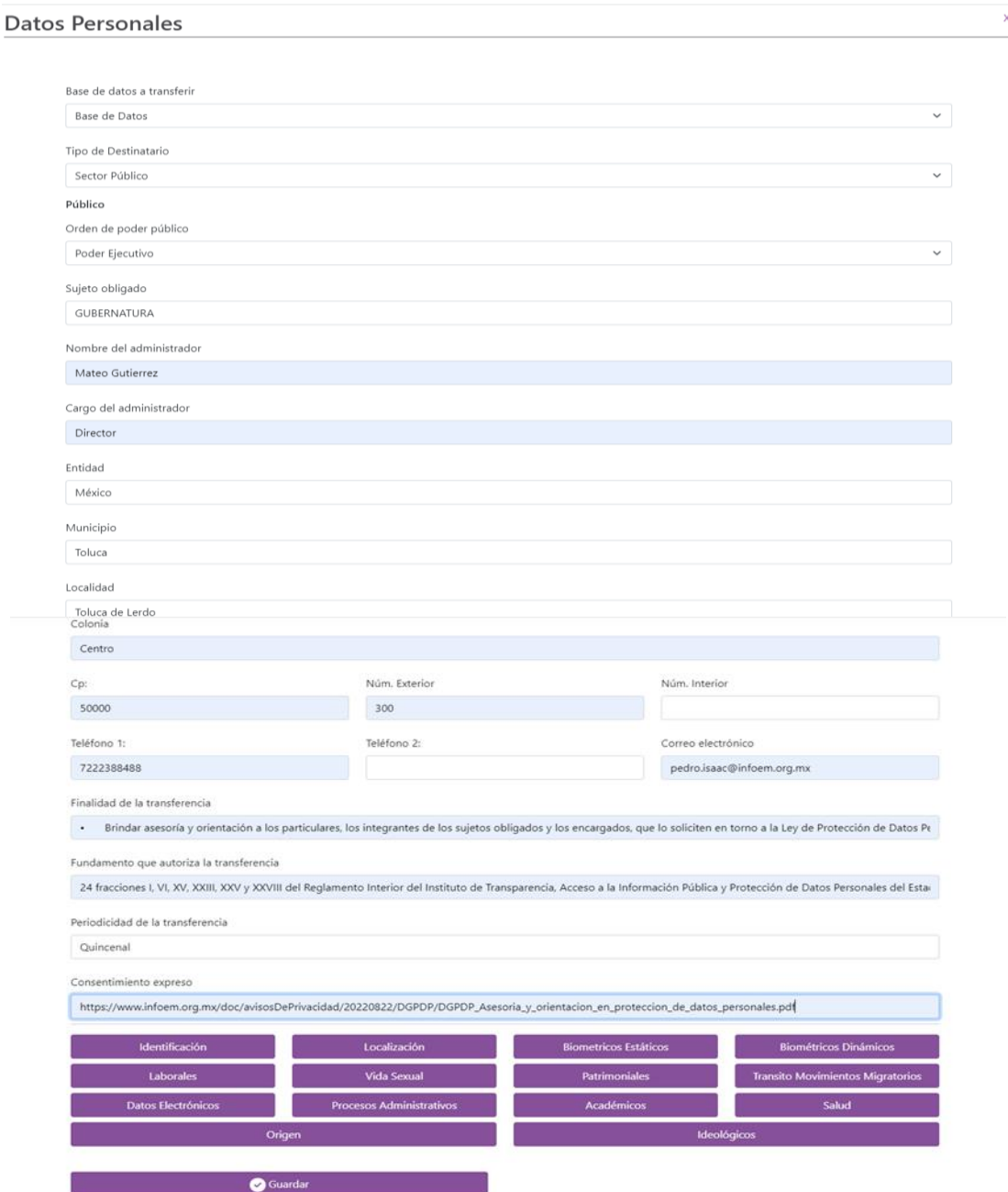

## *Ilnfoem*

Para seleccionar los datos personales a transferir, únicamente arrojara aquellos que previamente se hayan registrado en la base de datos personales, de la cual se está realizando la transferencia que en su caso, sea aplicable.

#### <span id="page-21-0"></span>**3.7. Módulo "Modo de interrelacionar la información registrada".**

El módulo correspondiente al "**Modo de interrelacionar la información registrada, o en su caso, la trazabilidad de los datos en el sistema de datos personales**", deberá describir la trazabilidad de la información, es decir, los procesos a través de los cuales se da tratamiento a la información, desde su obtención hasta su posterior baja documental y borrado seguro, incluyendo de ser el caso, la forma en que la información de la base de datos personales se interrelaciona con un o varias bases de datos personales de la misma unidad administrativa o alguna otra, es decir, detalla si la información interactúa con otra u otras bases de datos personales para dar cumplimiento a una o varias finalidades.

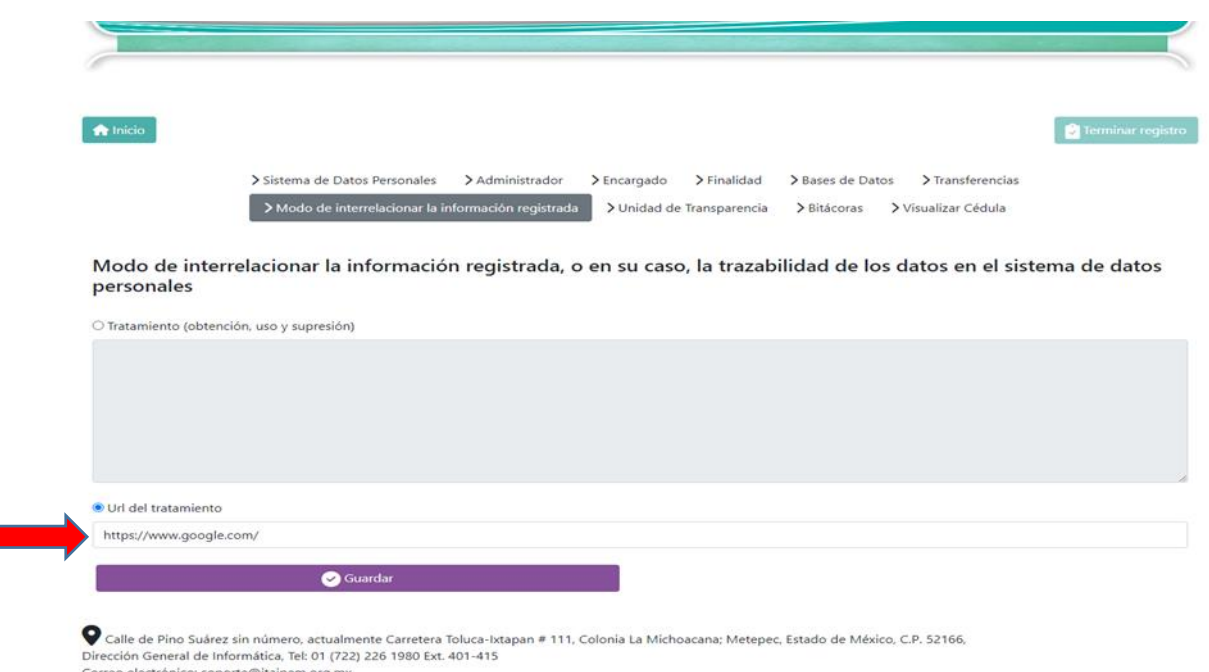

Se puede realizar la descripción de manera escrita, sin embargo, también es posible desarrollar un diagrama en el que se represente como se interrelaciona la información, implementando un repositorio de carácter público que permita generar un URL para su consulta abierta, un ejemplo de la Dirección General de Protección de Datos Personales del diagrama es el siguiente:

### www.infoem.org.mx

Instituto de Transparencia, Acceso a la Información Pública y

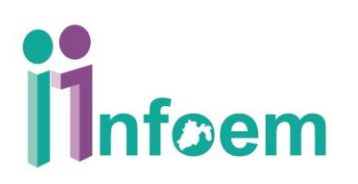

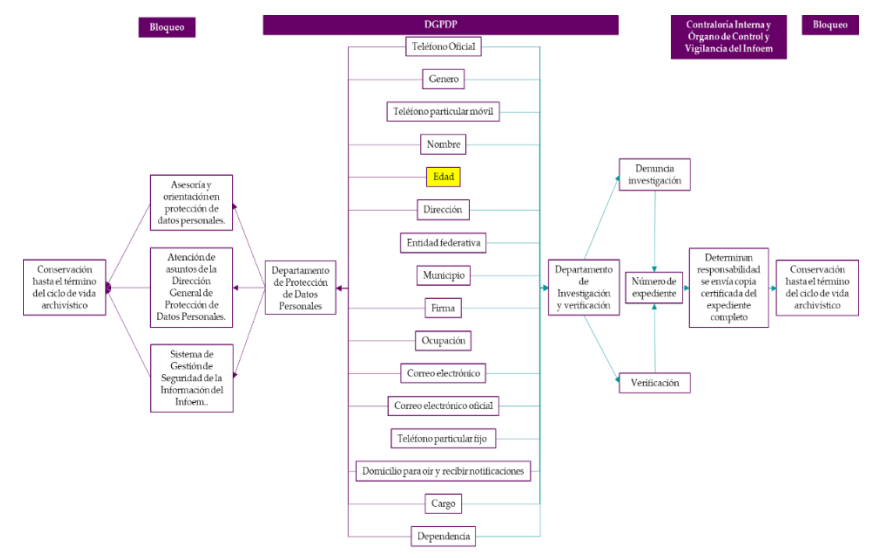

#### <span id="page-22-0"></span>**3.8. Módulo "Unidad de Transparencia".**

El módulo correspondiente a la "**Unidad de Transparencia**" se encuentra precargado con la información contenida en el sistema Ipomex, por lo que únicamente se debe lo correspondiente a "**Otros medios para ejercitar derechos ARCO**" (Acceso, Rectificación, Cancelación, Oposición) y las modalidades para poder ejercerlos.

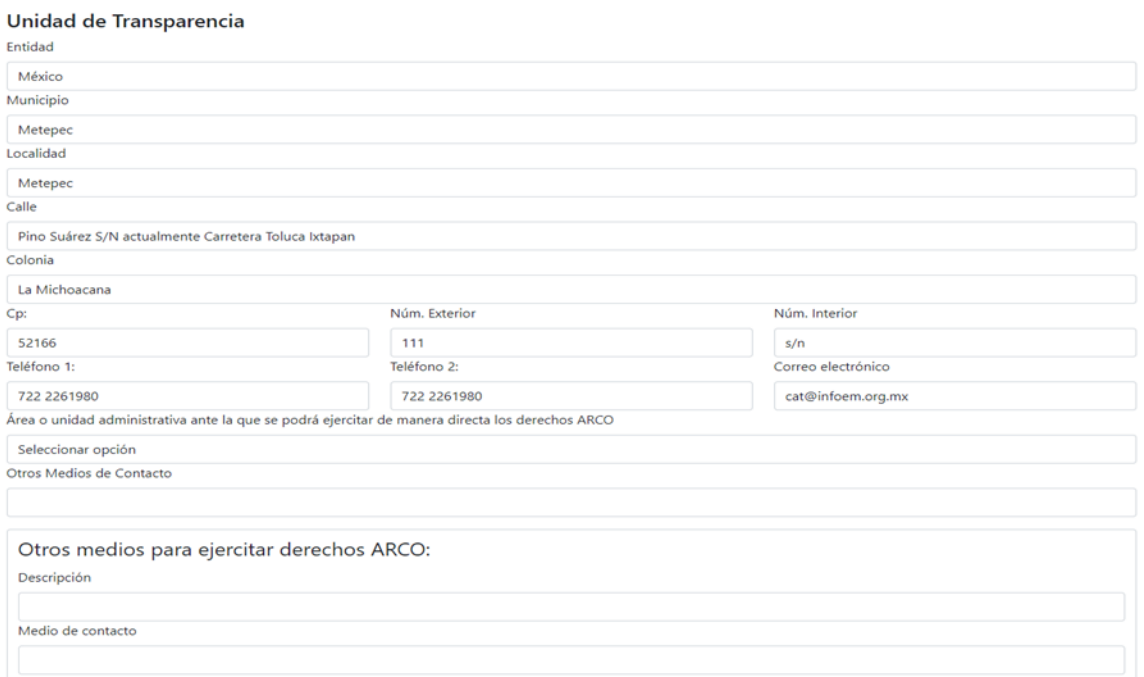

En el mismo módulo, deberá registrar si se cuenta con un Oficial de Protección de Datos Personales, de conformidad con lo establecido por el artículo 91 de la Ley de Protección de Datos Personales en Posesión de Sujetos Obligados del Estado de México y Municipios, los responsables que en el ejercicio de sus funciones sustantivas lleven a cabo tratamientos de datos personales relevantes o intensivos, deberán designar a un Oficial de Protección de Datos Personales, especializado en la materia, quien realizará las atribuciones señaladas en el artículo 90 de la Ley en cita. En su caso, cuando los responsables determinen la necesidad de designarlo.

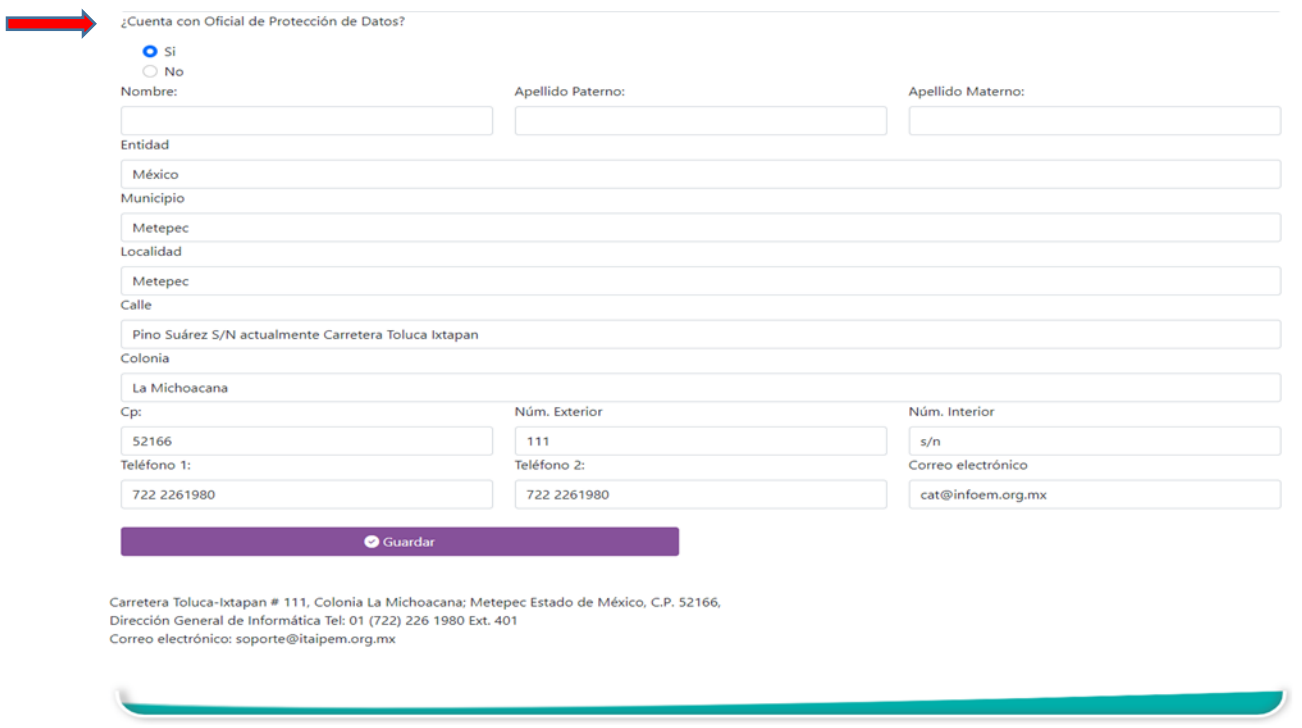

#### <span id="page-23-0"></span>**3.9. Módulo "Bitácoras".**

www.infoem.org.mx

El ultimo módulo, corresponde a las "**Bitácoras de incidentes y violaciones**", se deberá registrar en función de cómo se presenta cada uno de los eventos, si al momento de realizar el primer registro del sistema de datos personales no se tienen ningún registro en alguna de las bitácoras, se deja en blanco hasta en tanto no exista alguna vulneración a datos personales y se esté en presencia de un incidente o violación a la seguridad de la información, este módulo nunca se cierra, ya que estos hechos pueden presentarse en cualquier momento y podrá agregar de forma ilimitada.

**Bitácora de Incidentes**: bitácora que debe implementarse cuando se está en presencia de alguna posible vulneración, que atenta contra la seguridad de la información y que puede

#### 23

"2023. Año del Septuagésimo Aniversario del Reconocimiento del Derecho al Voto de las Mujeres en México"

comprometer los sistemas y bases de datos personales, sin escalar como tal a alguno de los supuestos de violación establecidos en el artículo 52 de la Ley.

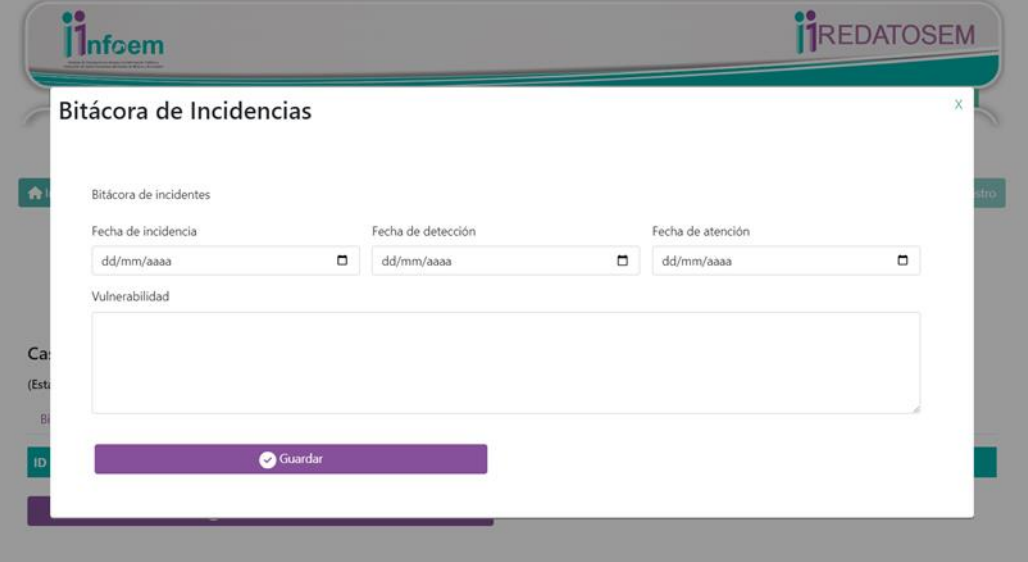

**Bitácora de violaciones**: únicamente se llenara cuando se materialice alguna amenaza o riesgo, que afecta y compromete la seguridad de la información derivando en la **pérdida, robo, extravió, copia o destrucción no autorizada, el uso o tratamiento no autorizado o el daño, alteración o modificación no autorizada**, supuestos que implican violación a la seguridad de la información.

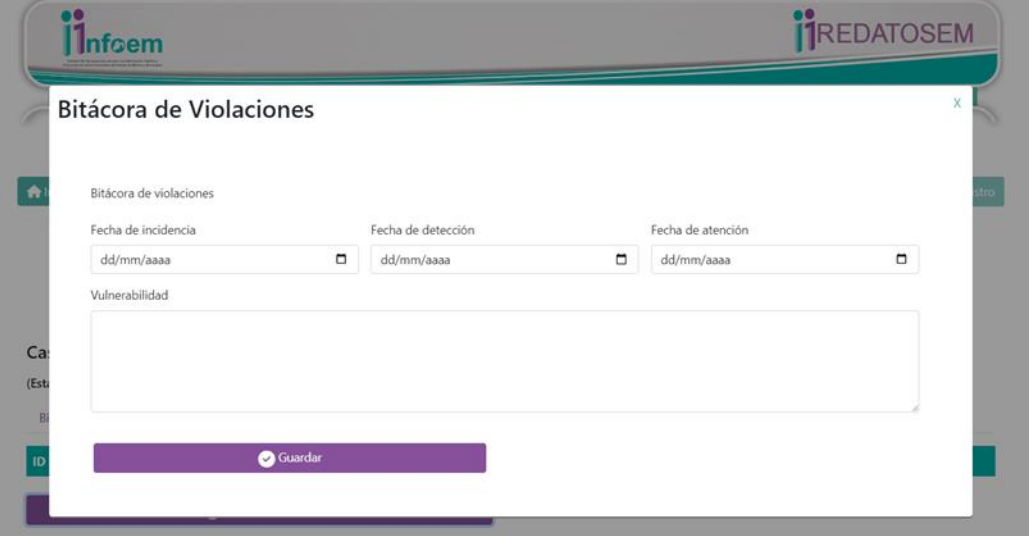

"2023. Año del Septuagésimo Aniversario del Reconocimiento del Derecho al Voto de las Mujeres en México"

Una vez registrada toda la información, el último paso es seleccionar la opción "**Visualiza Cédula**" donde se podrá visualizar y revisar a detalle toda la información, donde podrá imprimir o guardar en archivo digital el documento correspondiente.

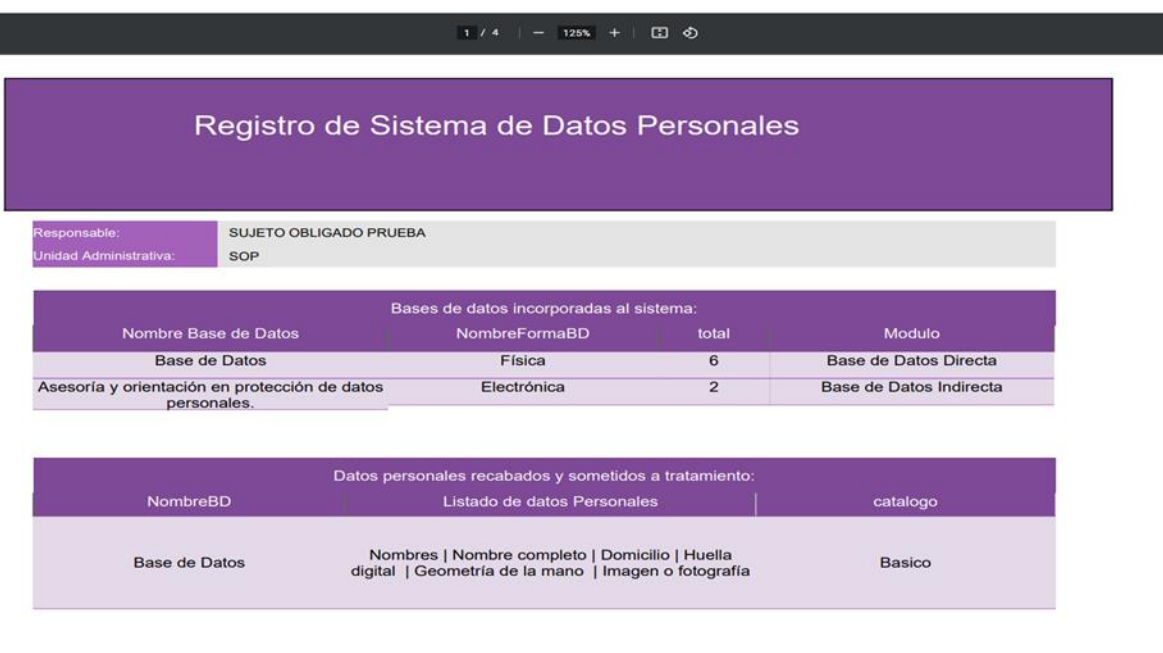

#### <span id="page-25-0"></span>**3.10. Terminar registro.**

Finalmente, deberá seleccionar el icono "**Terminar registro**", con ello se dará por finalizado el registro del sistema de bases de datos personales correspondientes a cada unidad administrativa.

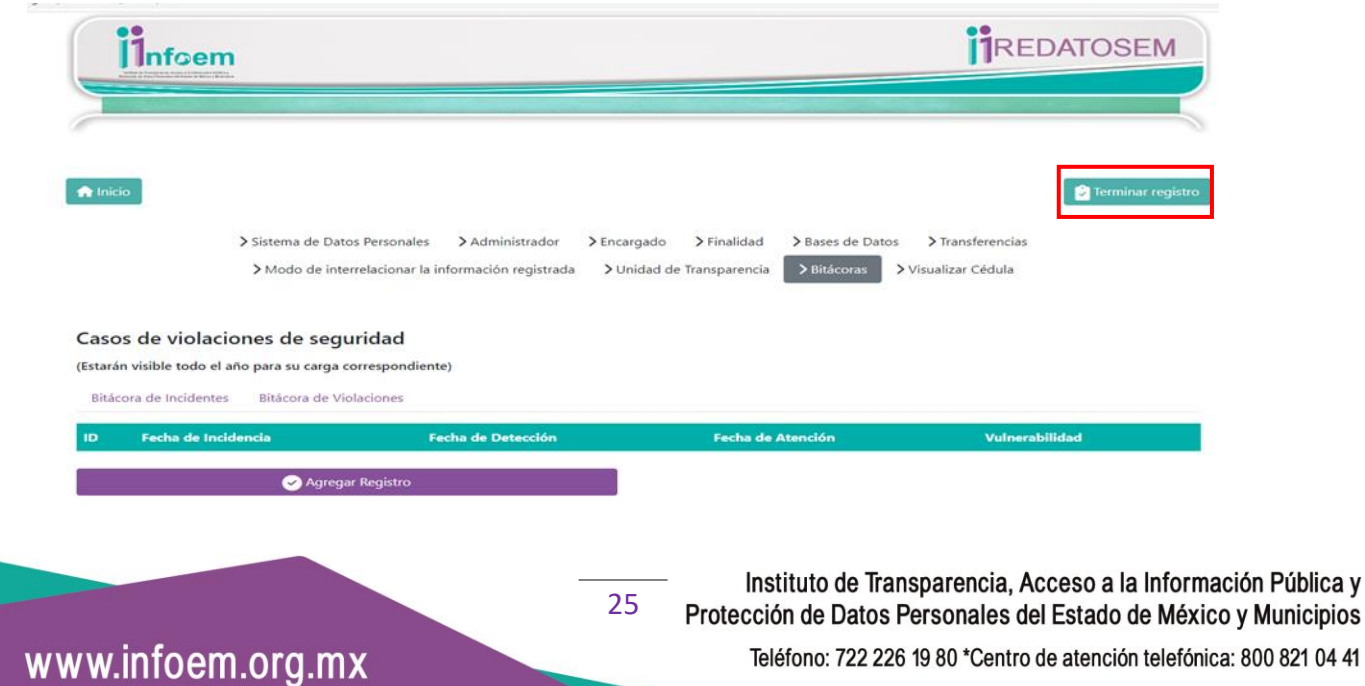

Teléfono: 722 226 19 80 \*Centro de atención telefónica: 800 821 04 41

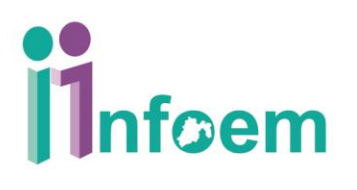

En la pantalla de inicio podrán apreciarse los registros que se hayan realizado, con su número de folio respectivo, de la siguiente forma:

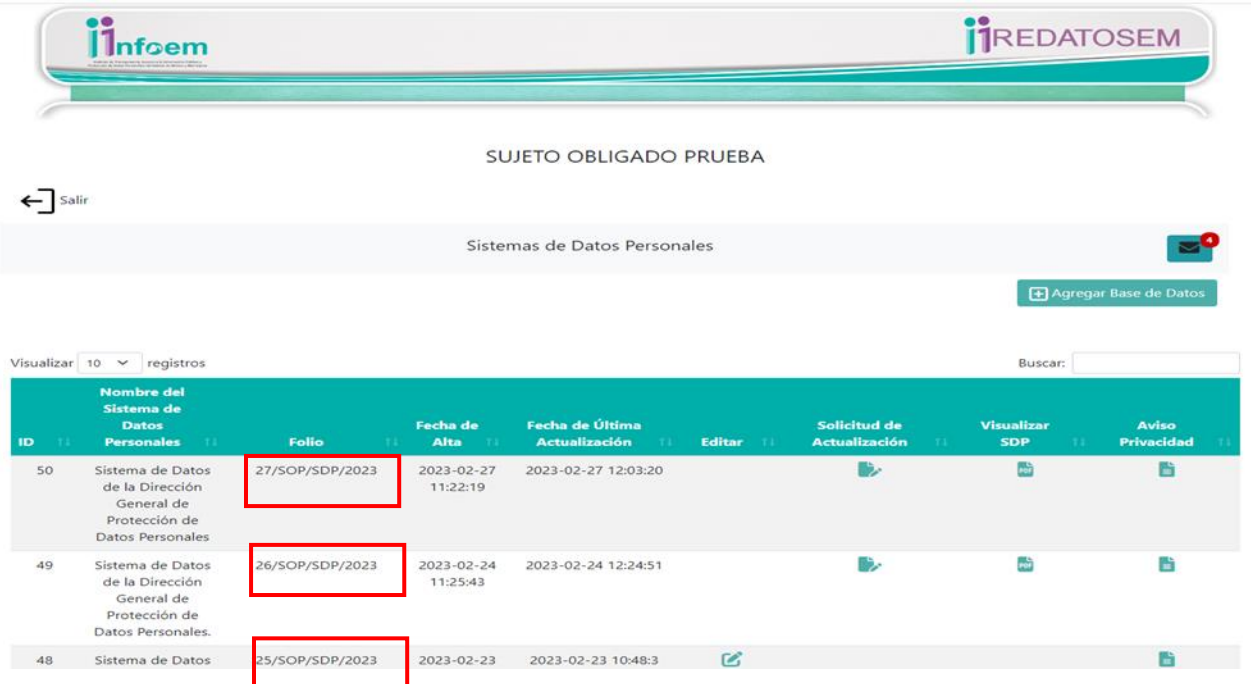

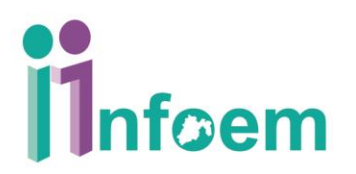

#### <span id="page-27-0"></span>**4. Solicitud de Actualización**

Cabe señalar que toda comunicación referente a creación, modificación y supresión de los sistemas de bases de datos personales, será a través del propio sistema; mediante la opción de "**Solicitud de Actualización**".

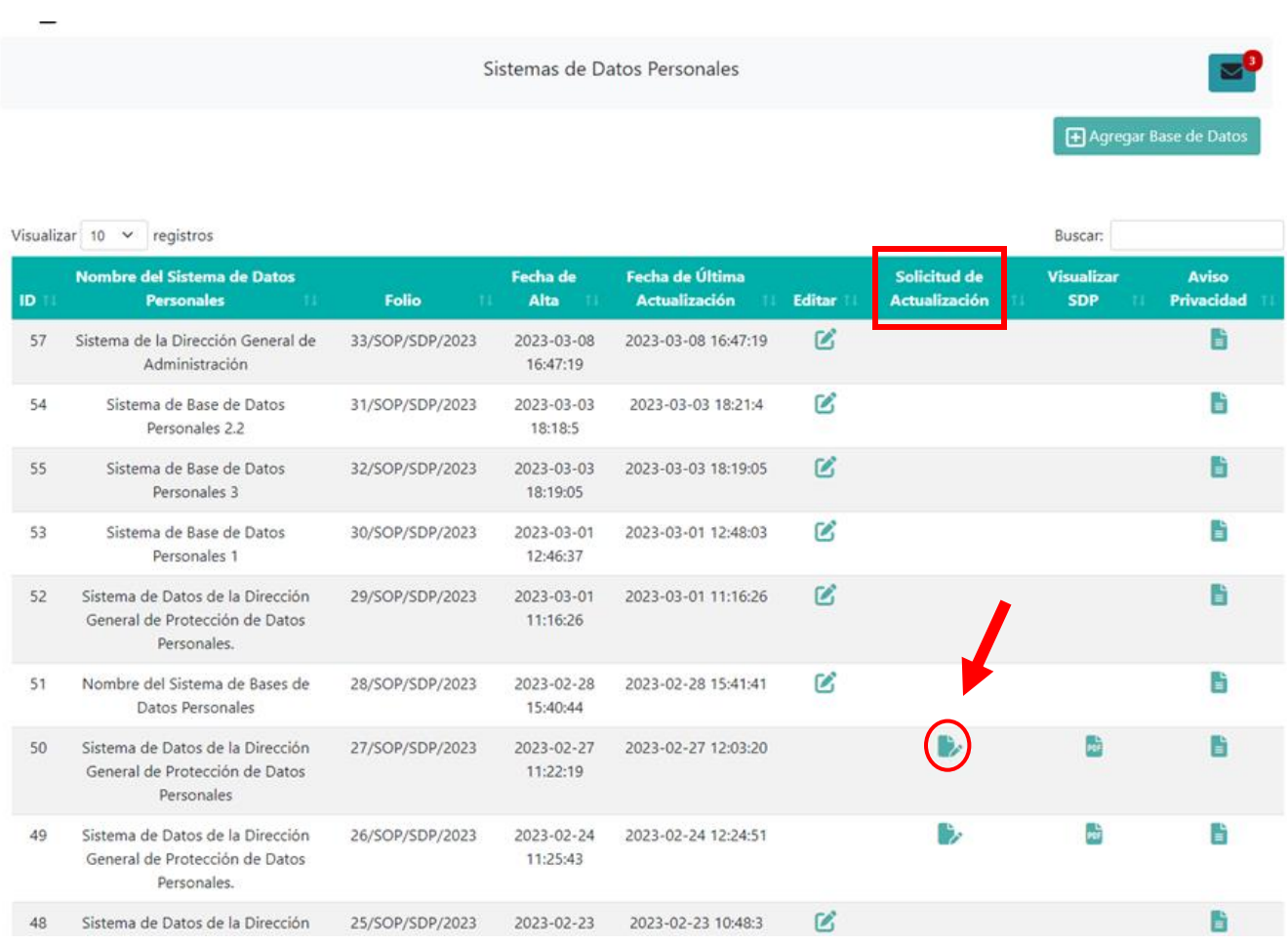

Esta acción direccionará a otra página, en la cual se deberá seleccionar la solicitud requerida mediante el listado desplegable.

"2023. Año del Septuagésimo Aniversario del Reconocimiento del Derecho al Voto de las Mujeres en México"

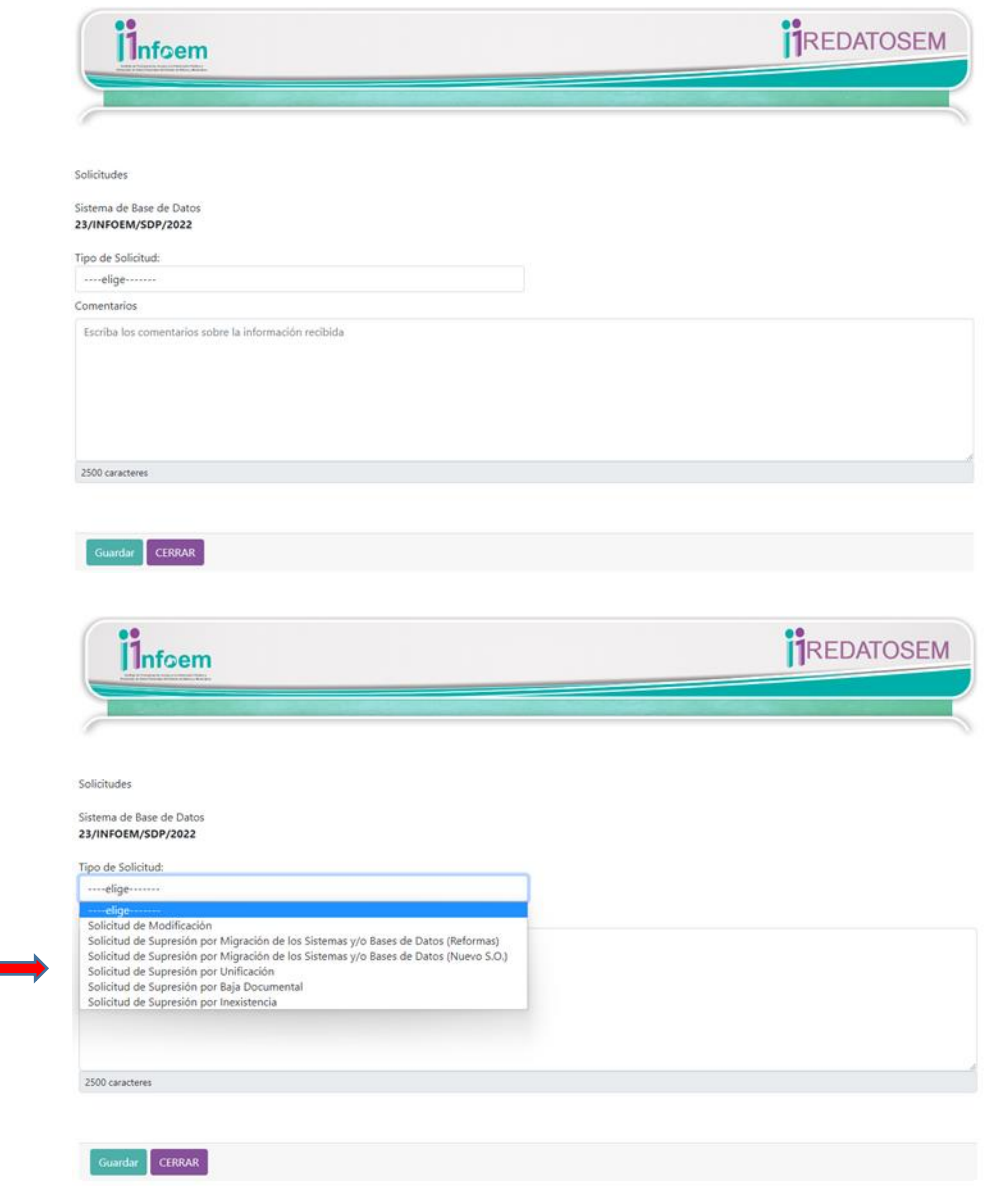

Dependiendo de la solicitud, se deberá adjuntar, en formato pdf, los documentos correspondientes para que sea procedente la acción, en caso de no tener alguno no podrá dar trámite a la solicitud, cabe señalar que el propio sistema definirá el documento requerido. Para finalizar debe seleccionar "**Guardar**" para dar trámite a la solicitud.

### www.infoem.org.mx

"2023. Año del Septuagésimo Aniversario del Reconocimiento del Derecho al Voto de las Mujeres en México"

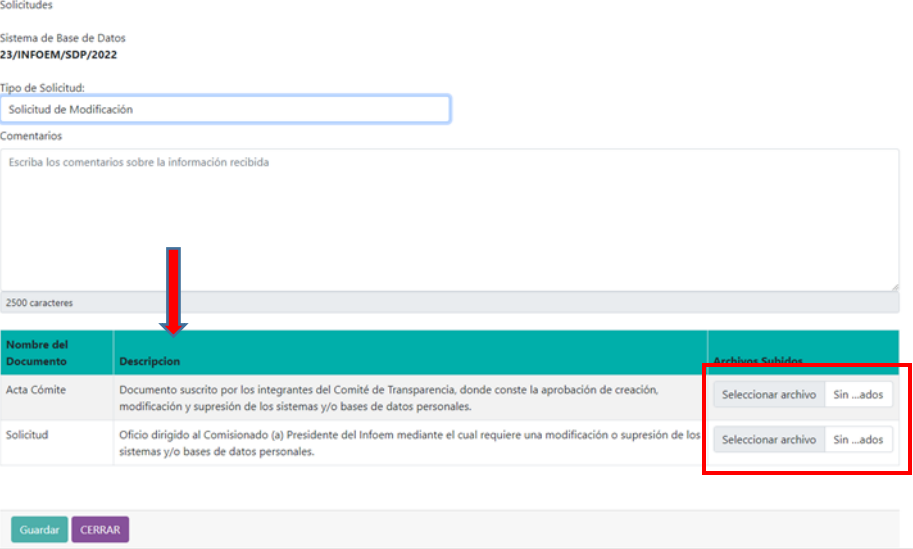

Una vez analizada la solicitud, el Infoem habilitara únicamente los módulos sobre los que versa la modificación por un lapso de 3 a 5 días hábiles, para que el administrador realice los cambios aprobados.

Las repuestas a las solicitudes se verán en el icono de sobre  $\blacksquare$ , al seleccionar remite a otra página para consultar, o es su caso atender la observación detectada.

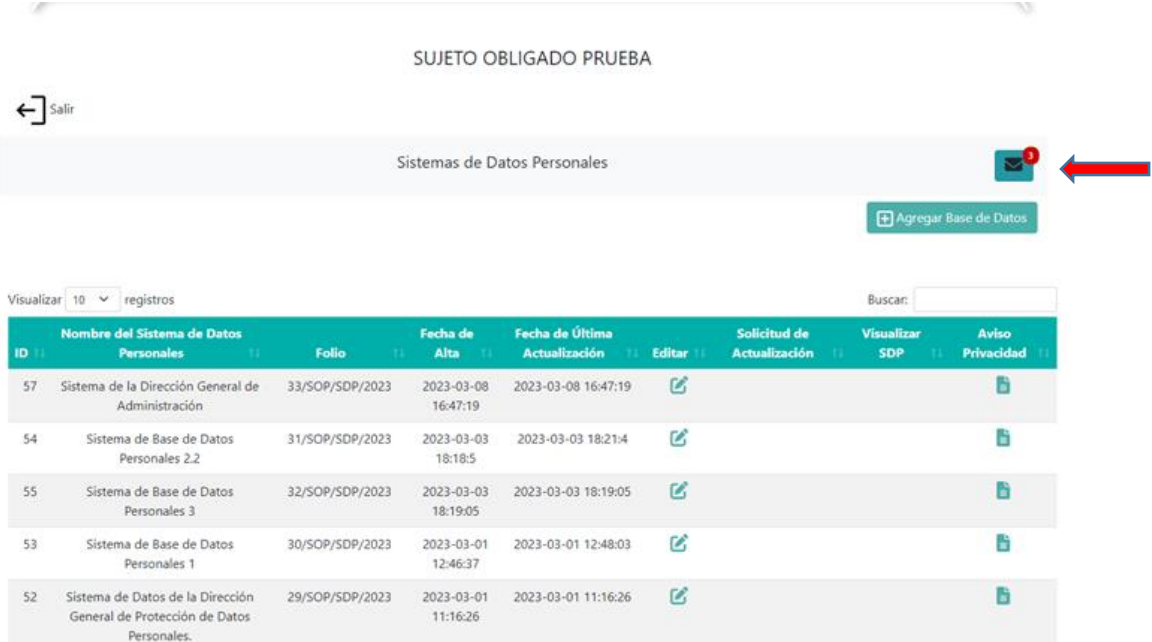

"2023. Año del Septuagésimo Aniversario del Reconocimiento del Derecho al Voto de las Mujeres en México"

De existir alguna observación, el sistema contabilizará los días que tendrá el administrador para realizar la modificación, iniciando a partir de la fecha en que fue abierto el ícono de sobre que a continuación se observa.

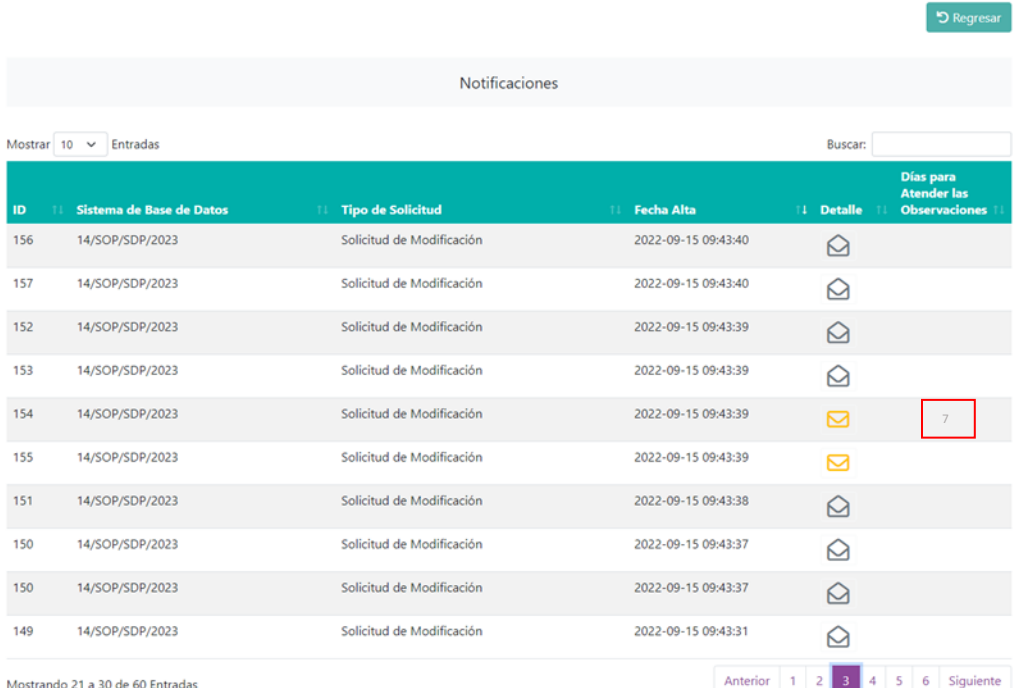

### www.infoem.org.mx